UNIVERSIDADE FEDERAL DO PARANÁ

MÁRCIO ANDRÉ ISHIDA

ESSOBY: SOFTWARE PARA GERENCIAMENTO DE ORÇAMENTOS

**CURITIBA** 

# MÁRCIO ANDRÉ ISHIDA

# ESSOBY: SOFTWARE PARA GERENCIAMENTO DE ORÇAMENTOS

Monografia apresentada para a obtenção do título de Especialista em Engenharia de Software, no Curso de Especialização em Engenharia de Software, Setor de Educação Profissional e Tecnológica da Universidade Federal do Paraná.

Orientador: Professor MSc. Jaime Wojciechowski

**CURITIBA** 

2014

### **TERMO DE APROVAÇÃO**

### **MÁRCIO ANDRÉ ISHIDA**

### O DESENVOLVIMENTO DE UM APLICATIVO WEB UTILIZADO EM **GERENCIDOR DE ORÇAMENTO UTILIZANDO O RATIONAL UNIFIED** PROCESS COMO PROCESSO DE ENGENHARIA DE SOFTWARE

Monografia apresentada como requisito parcial para a obtenção da titulação de especialista, pelo Curso de Pós-Graduação Lato Sensu em Engenharia de Software, da Universidade Federal do Paraná, pela seguinte banca examinadora:

Orientador: Professor Jaime Wojciechowski

Curitiba, 11 de março de 2014

Dedico este trabalho a minha esposa Larissa que sempre esteve ao meu lado, me incentivando a percorrer esse caminho. A minha filha Emilly, que é a razão da minha existência. E aos meus pais por acreditarem em meus sonhos.

#### **RESUMO**

O aumento crescente de demanda e procura de clientes causou um problema para a empresa Via Brasil, que tem como a principal atividade a produção de tintas para sinalização viária, pois não tinha um controle dos orçamentos que eram gerados e enviados para os clientes e também um cadastro deles. Atualmente os processos de emissão de orçamentos são feitos manualmente e com isso o processo se torna muito lento e muitas vezes com erros de dados. Com isso existiu a necessidade de criar um software onde faça a centralização dos dados e informatização do processo de gerar orçamentos e com isso manter um histórico. Com isso surgiu o Essoby. Para o desenvolvimento desse sistema, utilizou-se do RUP como metodologia de gerenciamento de projeto, a modelagem de acordo com o padrão UML e o desenvolvimento utilizando-se da linguagem de programação Java para web, e dos frameworks ZK, para a interface e Spring que possui bibliotecas para o desenvolvimento e inclui em seu núcleo o framework Hibernate para acesso a base de dados.

Palavras-Chave: Via Brasil, clientes, orçamentos, RUP, Java, ZK, Hibernate, Spring, UML

### **ABSTRACT**

The increasing demand and demand from customers caused a problem for the company Via Brazil , which has as main activity the production of paint for road marking , because he had no control of budgets that were generated and sent to customers and also a joined them . Currently the processes of emission estimates are made manually and thus the process becomes very slow and often with errors of data. With that existed a need to create software where do the centralization and computerization of data to generate estimates of the process and thereby maintain a history . With that came the Essoby . For the development of this system , the RUP methodology was used as project management , modeling according to the UML standard and development are using the Java programming language for web and frameworks ZK , Spring and to the interface that Have libraries for development and includes at its core Hibernate framework to access the database. .

Keywords: Via Brazil, customers, budgets, RUP, Java, ZK, Hibernate, Spring, UML

# **LISTA DE FIGURAS**

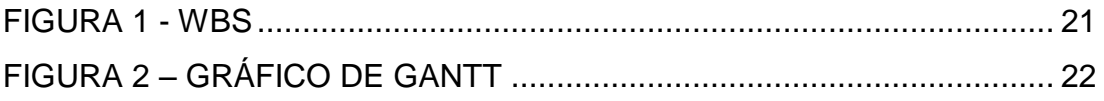

# **LISTA DE QUADROS**

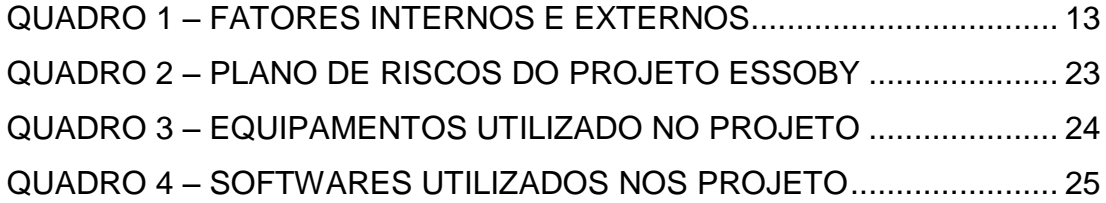

## **LISTA DE SIGLAS**

- AJAX Asynchronous Javascript and XML
- RUP Rational Unified Process
- UML Unified Modeling Language
- XML Extensible Markup Language
- WBS Work Breakdown Structure
- ZK Zkoss

# **SUMÁRIO**

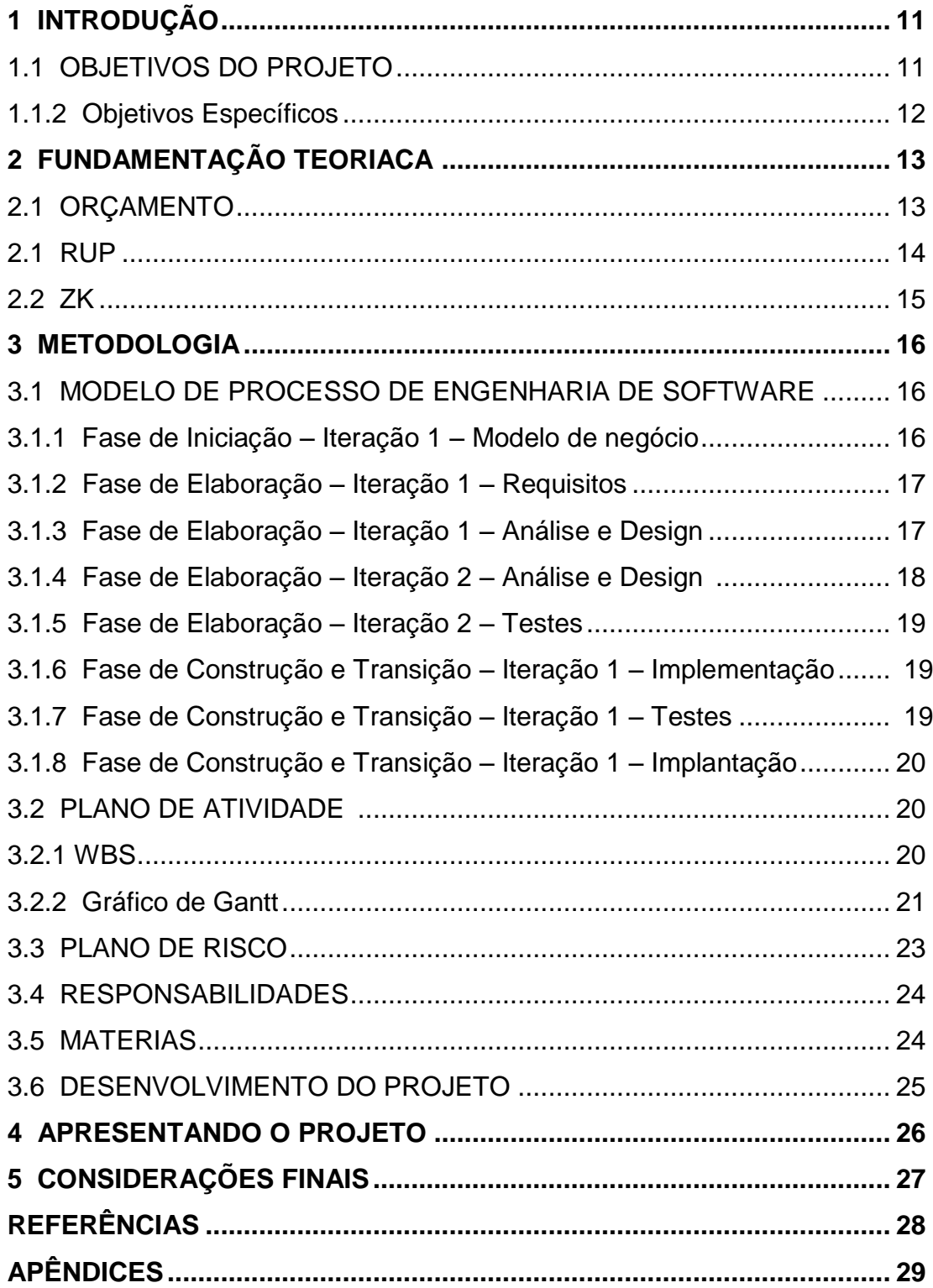

### **1 INTRODUÇÃO**

A ViaBrasil Fabricação e Comércio de Tintas Ltda atua no ramo de tintas para sinalização viária desde 2007, em Araucária, Paraná, fabricando produtos de qualidade e reconhecidos pelo mercado, proporcionando aos seus clientes, inovação, qualidade e garantia em todos os produtos fornecidos. Tem como missão oferecer o melhor em tintas para sinalização viária, com preços acessíveis e qualidade superior.

Esse projeto denominado Essoby, tem como objetivo ajudar aos usuários da Via Brasil a emitirem orçamentos para seus clientes, pois hoje muito desses processos são feitos manualmente, lento e muitas vezes com erros de dados. Existe a necessidade de informatização dos dados para maior agilidade nos orçamentos, confiabilidade das informações, manter um histórico e com isso conquistar os clientes.

### 1.1 OBJETIVOS DO PROJETO

A finalidade deste projeto está descrita nas seções a seguir, com a descrição dos objetivos geral e específicos.

#### 1.1.1 Objetivo Geral

Identificar, compreender e analisar os aspectos que possam auxiliar na construção de um sistema de informação de gerenciamento de orçamentos.

### 1.1.2 Objetivos Específicos

Caracterizam-se como objetivos específicos do projeto:

- Agilizar o processo de realização de orçamentos do escritório;
- $\bullet$  Identificar os produtos mais pedidos pelos clientes;
- Manter histórico de orçamentos;
- Desenvolver em Java para web utilizando o RUP como processo de desenvolvimento de software;
- Utilizar a ferramentas Subversion, para gerenciamento de configuração.

## **2 FUNDAMENTAÇÃO TEÓRICA**

### 2.1 ORÇAMENTO

O orçamento é uma ferramenta essencial para o sucesso de qualquer organização e pode também ser um instrumento de controle de gestão, ajudando a tomar ações, estabelecer um compromisso com os objetivos da empresa e ele só foi adotado pelas empresas brasileiras a partir de 1970.

De acordo com Tavares (2000, p.45) "O orçamento é considerado o principal instrumento de controle de gestão, voltado para o ambiente interno da Organização, enfatizando o controle dos gastos orçados".

Com isso temos entre os tipos de orçamento o de vendas, que nada mais é do que um plano de vendas para a empresa em um período de tempo, ele constitui o ponto de partida do orçamento empresarial, onde é estimada a quantidade de cada produto a ser vendido e o seu preço.

> A primeira coisa a fazer quando estabelecer o orçamento de vendas, é definir os fatores limitadores ou restrições, é necessário proceder a um acurado diagnóstico de seu ambiente interno e externo, visando à identificação dos eventos internos e externos que podem interferir nas previsões de vendas da empresa. Em seguida, procede-se a um exame minucioso dos objetivos determinados pela empresa, quando da elaboração do planejamento. (LUNKES, 2003, p.54).

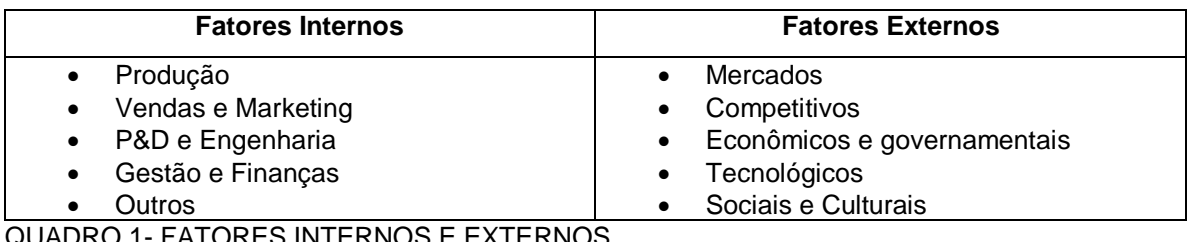

DRES INTERNOS E EXTERNOS FONTE: LUNKES, 2003

O método de elaboração do orçamento varia de acordo com a atividade econômica e o tamanho da empresa, onde é constituída através de projeções de vendas, podendo alterar os preços em função de seus fatores.

> Os sistemas de informações são compostos por subsistemas, que integrados, são capazes de gerar informações necessárias para o processo decisório dentro das empresas. Cada empresa tem um foco, funções e estrutura organizacional diferente umas das outras, mas um sistema genérico pode ser composto pelas seguintes áreas funcionais: marketing, produção, administração financeira, administração de materiais, administração de recursos humanos, administração de serviços, e gestão empresarial. (OLIVEIRA, 2001, p. 49)

#### 2.2 RUP

O Rational Unified Process (RUP) é um processo de Engenharia de Software e foi criado pela Rational Software Corporation. Tem como visão o uso de orientação a objetos utilizando o Unified Modeling Language (UML), sendo aplicáveis em grandes projetos com grandes equipes, porem, pode ser customizado para projetos menores.

O objetivo do RUP é assegurar a produção de um software de alta qualidade conforme as necessidades do usuário, minimizando os custos otimizando os recursos, evitando retrabalho e seguindo prazos, utilizando de pequenos ciclos.

Os ciclos são divididos em quatro fases: Iniciação, Elaboração, Construção e Transição.

Na inicialização acontece o contato com o cliente, onde é criado um escopo do projeto. Na elaboração é criado o plano do projeto e sua arquitetura conforme o escopo elaborado. Na construção é feito a implementação e testes conforme o que foi planejado. Na transição é assegurar o que foi projetado e implementado esteja disponível ao cliente e no final dela todos os objetivos tem que ser atendidos.

O ZK é um framework open-source , baseado em Asynchronous Javascript and XML (AJAX ), utilizado para desenvolvimento web, tendo como principal característica ser orientado a eventos. Sua primeira versão foi lançada em 2005 e possui mais de 200 componentes com uma boa e detalhada documentação.

O ZK possui integração com outros frameworks como Spring e Hibernate, e com isso permitir aos desenvolvedores criarem ricas aplicações para internet sem qualquer conhecimento em AJAX ;

#### **3 METODOLOGIA**

Optou-se o uso da metodologia RUP para que fosse realizado o planejamento do projeto e com isso verificou-se que seria melhor a utilização da linguagem java com o framework zk para o desenvolvimento das necessidades do cliente e definiu-se que o nome do sistema seria Essoby, e assim iniciou-se o processo de desenvolvimento do software, desde a fase de iniciação ate a fase de implementação.

### 3.1 MODELO DE PROCESSO DE ENGENHARIA DE SOFTWARE

Optou-se pelo uso do modelo de processo RUP para o desenvolvimento do projeto de software, pois é um processo iterativo e incremental com diversas vantagens e foram criados diversos artefatos com descrições a seguir:

3.1.1 Fase de Iniciação – Iteração 1 – Modelo de negócio

Foram criados os seguintes documentos:

 O documento de Visão que define as necessidades e características com os principais usuários envolvidos no processo de desenvolvimento do software está localizado no Apêndice A.

- O artefato de Regras de Negócios com as informações para a criação do sistema, tendo todos os dados e rotinas do sistema e também as necessidades do cliente, está localizado no Apêndice B.
- O Glossário, artefato que contem todos os termos utilizados no projeto, está localizado no Apêndice C.
- O documento contendo os Casos de Uso Negociais, com base no artefato de Visão, estão localizados no Apêndice D.

3.1.2 Fase de Elaboração – Iteração 1 – Requisitos

Na primeira iteração da fase de Elaboração, em Requisitos, foram criados os seguintes documentos:

- O documento contendo o Protótipo de Interfaces, onde contém os esboços das telas do sistema, está localizado no Apêndice E.
- Documento de Casos de uso, onde contém o diagrama de caso de uso do Essoby, está localizado no Apêndice F.
- O artefato de Modelo de Objetos Negociais onde contém o relacionamento das principais classes do sistema, está localizado no Apêndice G.

### 3.1.3 Fase de Elaboração – Iteração 1 – Análise e Design

Na iteração inicial da fase de Elaboração, disciplina de Análise e Design, foram criados os seguintes artefatos:

- O artefato de Casos de Uso Negociais, complementa o diagrama de casos de uso criado anteriormente com a especificação mais detalhada de cada caso, está localizado no Apêndice H.
- Modelo de Objetos com base no Modelo de Objetos Negociais, é formado pelas principais classes do sistema com os seus atributos, está localizado no Apêndice I.

3.1.4 Fase de Elaboração – Iteração 2 – Análise e Design

Na segunda iteração da fase de Elaboração, na disciplina de Analise e Design, foram criados os seguintes artefatos:

- O documento de Casos de Uso que complementa o diagrama de Casos de Uso Negociais, que foi anteriormente criado, com a especificação completa de cada caso, está localizado no Apêndice J.
- O documento que contém o Diagrama de Sequência que mostra o relacionamento entre os objetos e as mensagens trocadas o decorrer do tempo, está localizado no Apêndice K.
- O artefato de Modelo de Objetos com todas as classes utilizadas no sistema e seus atributos e métodos está localizado no Apêndice L.
- O modelo Físico do Banco de dados do sistema Essoby com as tabelas e seus respectivos campos, chaves e relacionamentos, está localizado no Apêndice M.

#### 3.1.5 Fase de Elaboração – Iteração 2 – Testes

Na segunda iteração da fase de Elaboração, na disciplina de Testes, foram criados os seguintes documentos:

- O documento de Plano de Testes, onde contem o planejamento de como serão realizados os testes do sistema, está localizado no Apêndice N.
- O documento de Casos de Teste com uma lista baseada no Plano de Testes, tendo um conjunto específico de inputs de teste, condições de execução e resultados esperados, separados por caso de uso, está localizado no Apêndice O.

3.1.6 Fase de Construção e Transição – Iteração 1 – Implementação

Na primeira iteração da fase de Transição, na disciplina de Implementação, foi criado o artefato Build, onde estão todas as classes compiladas do programa.

3.1.7 Fase de Construção e Transição – Iteração 1 – Testes

Na primeira iteração da fase de Construção e Transição, na disciplina de Testes, foram criados os seguintes artefatos:

- O log de testes que foi criado com base no documento de Casos de Testes, que tem como referência os resultados da bateria de testes realizados no sistema, está localizado no Apêndice N.
- O artefato de Solicitação de Mudança, que faz referência aos consertos dos defeitos encontrados, está localizado no Apêndice P.

3.1.8 Fase de Construção e Transição – Iteração 1 – Implantação

Na primeira iteração da fase de Construção e Transição, na disciplina de Implantação, foram criados os seguintes artefatos:

- No artefato de Plano de Instalação, são mostradas as tarefas necessárias para realizar a implantação e também os detalhes sobre o hardware e treinamentos, está localizado no Apêndice Q.
- O documento de Instalação, com o procedimento, está localizado no Apêndice S.

### 3.2 PLANO DE ATIVIDADE

### 3.2.1 WBS

O WBS mostra toda a estrutura analítica do projeto, onde permite visualizar todas as atividades que devem ser executadas em um processo de divisão de entregas ou sub-projetos que precisam ser realizadas, conforme FIGURA 1.

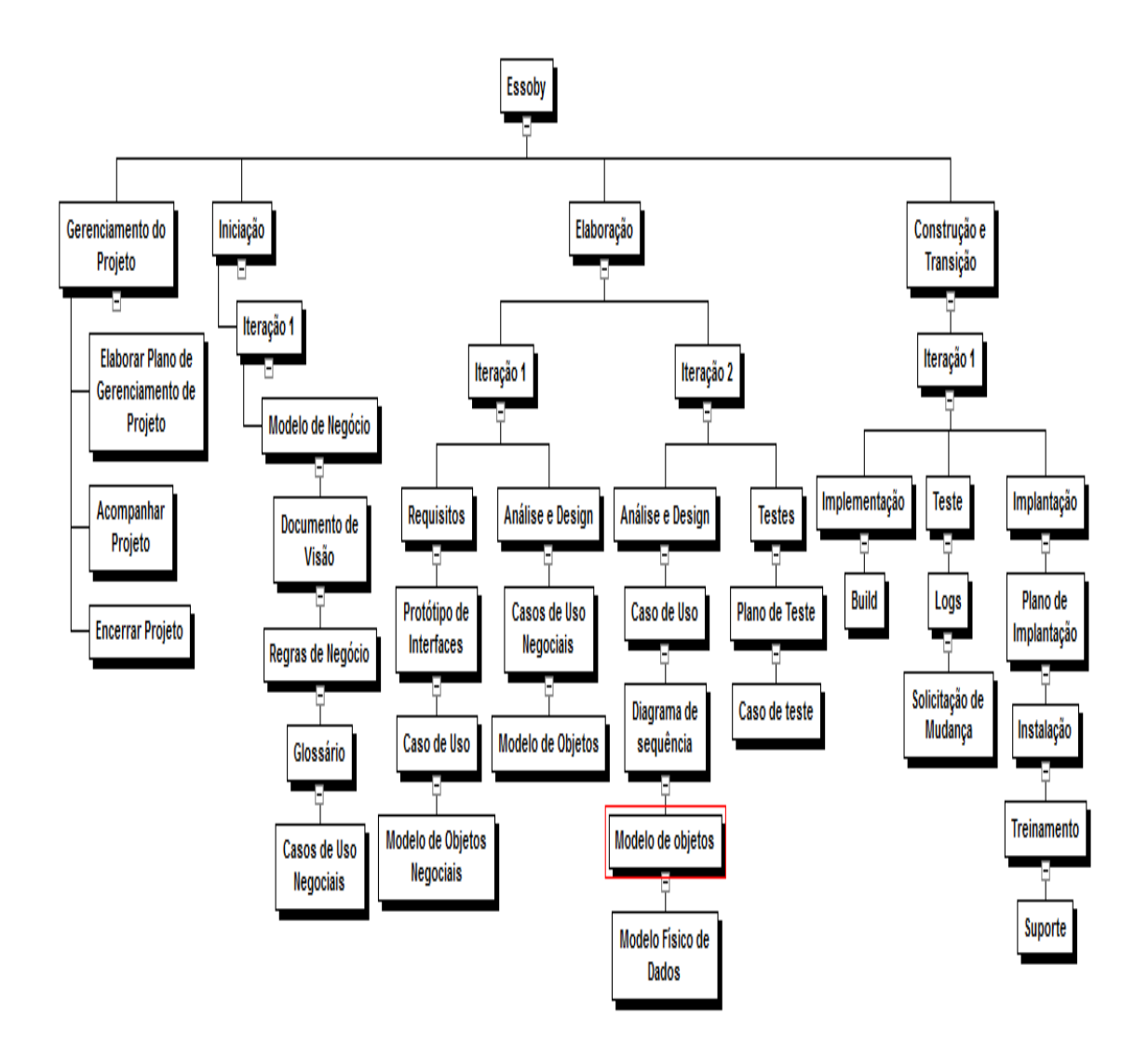

FIGURA 1 - WBS FONTE: O AUTOR (2013)

3.2.2 Gráfico de Gantt

Com base no WBS, foi desenvolvido o Gráfico de Gantt, onde é possível verificar a hierarquia cronológica para a execução das atividades e suas dependências, conforme a FIGURA 2.

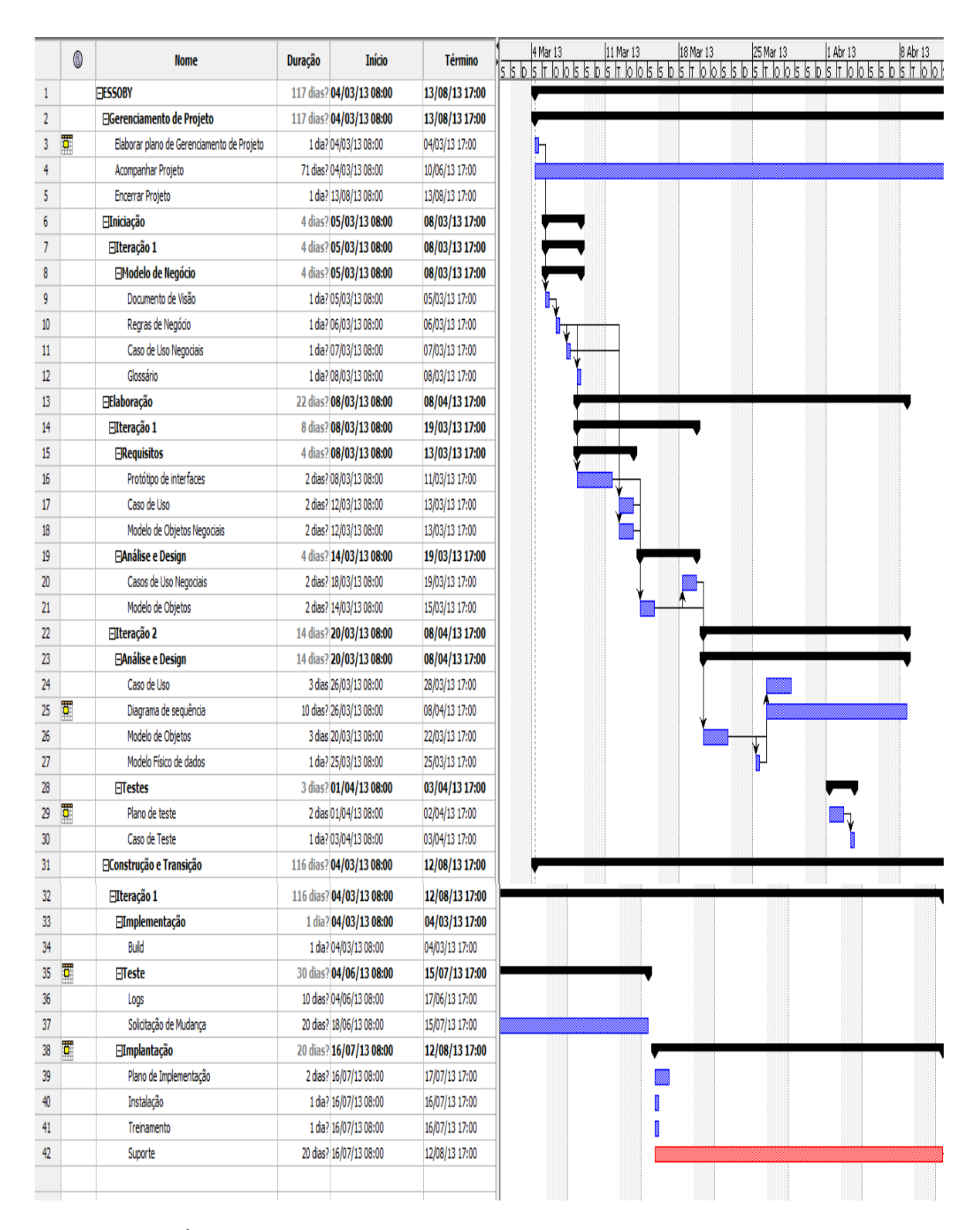

FIGURA 2 - GRÁFICO DE GANTT FONTE: O AUTOR (2013)

O Plano de Riscos avalia o impacto e probabilidade de ocorrências de ameaças para o projeto e caso venha acontecer qual a ação que deve ser realizado. Conforme o QUADRO 2.

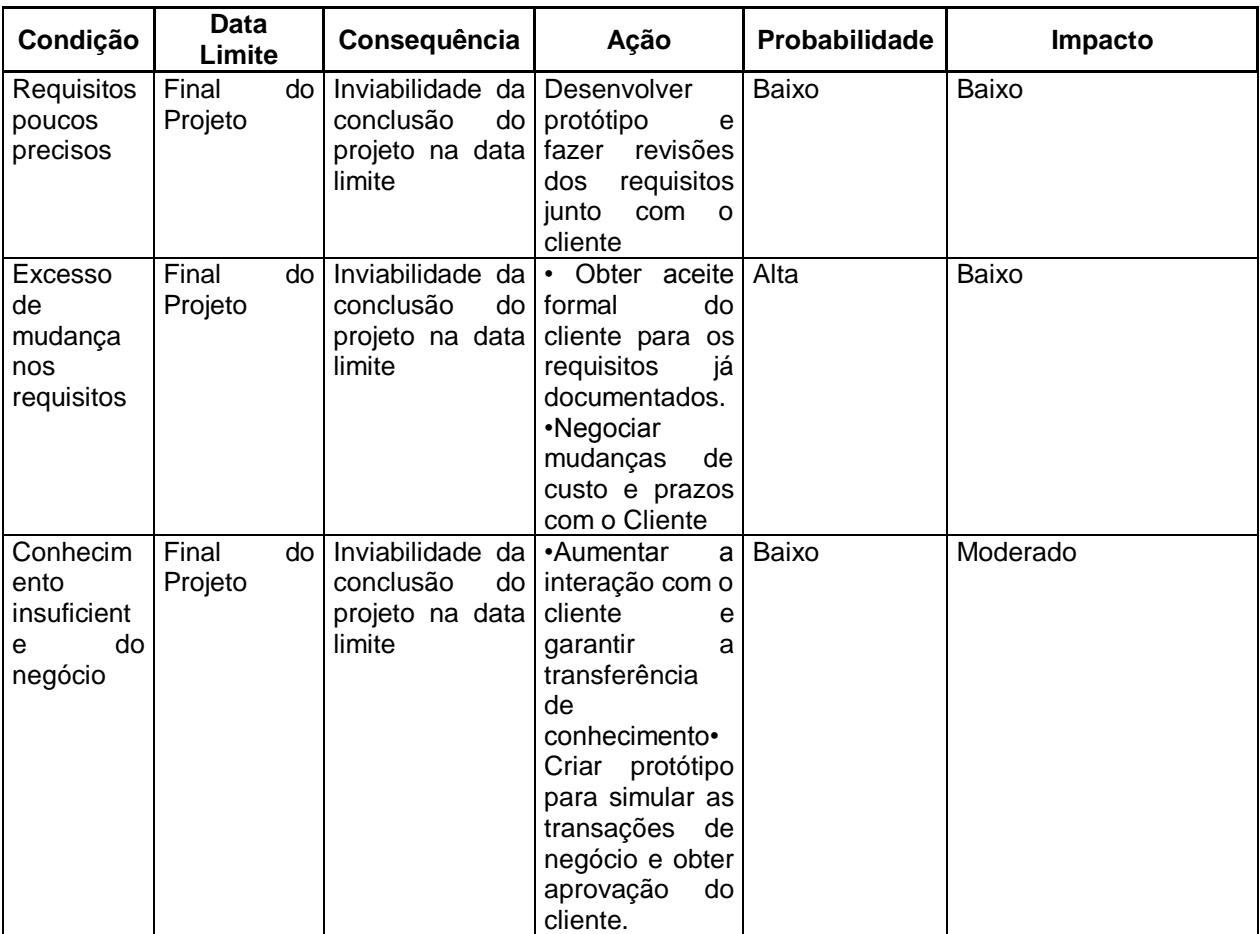

QUADRO 2 – PLANO DE RISCOS DO PROJETO ESSOBY FONTE: O AUTOR (2013)

A única pessoa responsável para a execução das atividades como Gerente de projeto, Analista de Sistema, desenvolvedor, Analista de Teste e testador.

## 3.5 MATERIAIS

Serão necessários equipamentos e servidores de desenvolvimento e de gerenciamento de configuração, especificados a seguir:

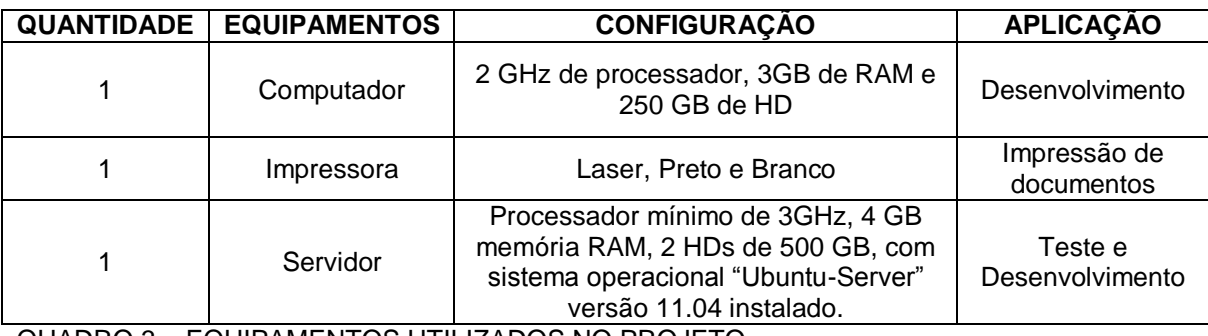

QUADRO 3 – EQUIPAMENTOS UTILIZADOS NO PROJETO FONTE: O AUTOR (2013)

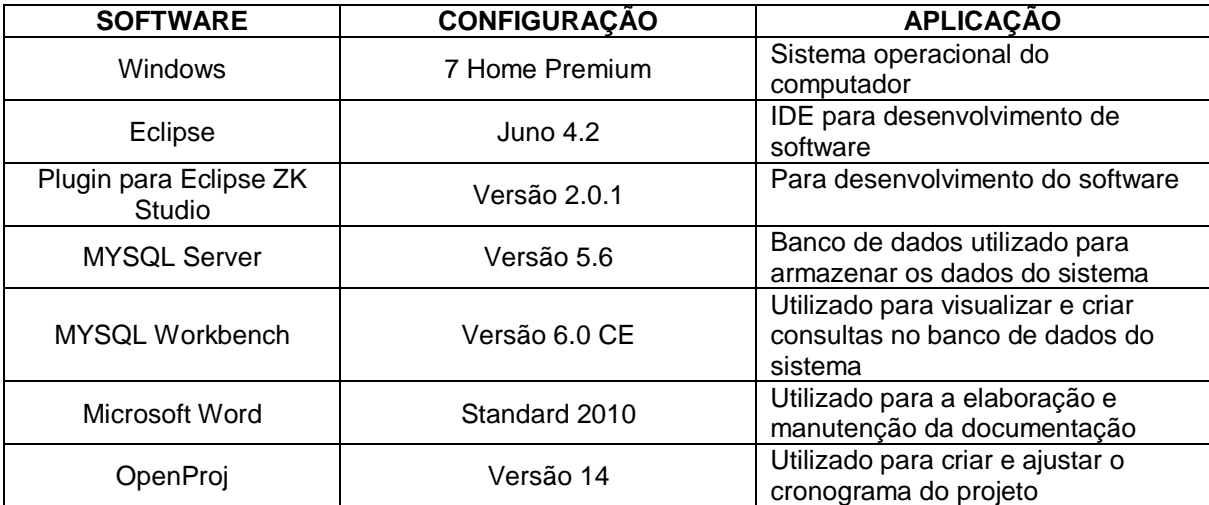

QUADRO 4 – SOFTWARE UTILIZADOS NO PROJETO FONTE: O AUTOR (2013)

### 3.6 DESENVOLVIMENTO DO PROJETO

O processo de desenvolvimento do projeto ocorreu com base no planejamento inicial e com a documentação, utilizando o RUP, ao longo do desenvolvimento, foi possível perceber que foi possível criar um software com uma alta documentação e também com uma alta qualidade, porem, teve que ser feito alguns ajustes no cronograma.

# **4 APRESENTAÇÃO DO SOFTWARE**

O Essoby é um software para controle de clientes, projetos e orçamentos, para uso em ambiente web. Seu nome é de origem grega e foi desenvolvido para ajudar os usuários da empresa Via Brasil, a emitirem orçamentos confiáveis para seus clientes e com isso conquista-los.

## **5 CONSIDERAÇÕES FINAIS**

O projeto gerador de orçamento começou com uma analise inicial do escopo junto ao cliente e com isso deu-se a criação das tarefas e do cronograma.

Com os artefatos e disciplinas do RUP que foram utilizados para o desenvolvimento do sistema, colaboraram para ver na prática como são criados e desenvolvidos seus documentos ate a sua aplicabilidade.

Por fim, ao entregar o projeto o cliente ficou tão satisfeito que pediu novas funcionalidades como emissão de nota fiscal eletrônica, controle de estoque que implicará em ter que criar um novo ciclo de desenvolvimento utilizando o RUP.

# **REFERÊNCIAS**

TAVARES, Mauro Calixta. **Gestão Estratégica**, 2 ed. São Paulo: Atlas, 2005

LUNKES, Rogério João. **Manual de orçamento**. São Paulo: Atlas, 2003.

OLIVEIRA, Djalma de Pinho Rebouças de. **Sistemas, Organização & Métodos**: Uma abordagem gerencia. 12. ed. São Paulo: Atlas, 2001.

SOMMERVILLE, Ian. **Engenharia de Software**. 8 ed. São Paulo: Pearson Education, 2007.

PRESSMAN, Roger S. **Engenharia de software**. 6a ed. Rio de Janeiro: McGraw-Hill, 2006·.

IBM. **IBM Rational Unified Process (RUP)**. Disponível em: [<http://www-](http://www-01.ibm.com/software/rational/rup/)[01.ibm.com/software/rational/rup/](http://www-01.ibm.com/software/rational/rup/) >. Acesso em 27/06/2013

RATIONAL SOFTWARE CORPOTATION. **Rational Unified Process:** Visão Geral. Disponível em : <

[http://www.wthreex.com/rup/portugues/process/ovu\\_proc.htm](http://www.wthreex.com/rup/portugues/process/ovu_proc.htm) >. Acesso em 27/06/2013

# **APÊNDICE A**

**Fase de Iniciação – Iteração 1 – Modelo de Negócio – Visão**

# **1 INTRODUÇÃO**

A finalidade deste documento é coletar, analisar e definir as necessidades e características de alto nível do Essoby. Ele enfoca os recursos necessários de que os envolvidos e os usuários-alvos precisam e mostra por que essas necessidades existem. Os detalhes de como o Essoby atende a essas necessidades estão descritos nas especificações suplementares e de caso de uso.

## **2 POSICIONAMENTO**

## 2.1 DESCRIÇÃO DO PROBLEMA

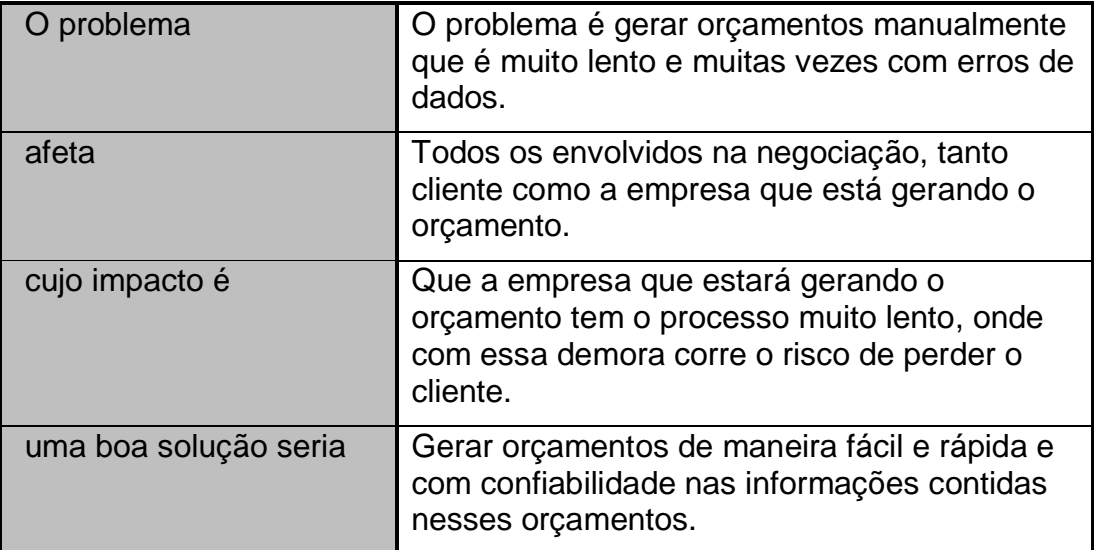

# **3 DESCRIÇÕES DOS ENVOLVIDOS E USUARIOS**

Os usuários fornecerão, de maneira eficiente, orçamentos rápidos e de confiabilidade aos clientes que procuram pelos serviços oferecidos pela empresa.

O cliente entra em contato com a empresa e pede orçamento de alguns produtos.

Os usuários do sistema poderão cadastrar clientes, gerar orçamento e relatórios.

Já os administradores do sistema poderão cadastrar usuários, perfis, produtos, tipos de produto, tipo de pagamento, frete e também gerar orçamento e relatórios.

### 3.1 RESUMO DOS ENVOLVIDOS

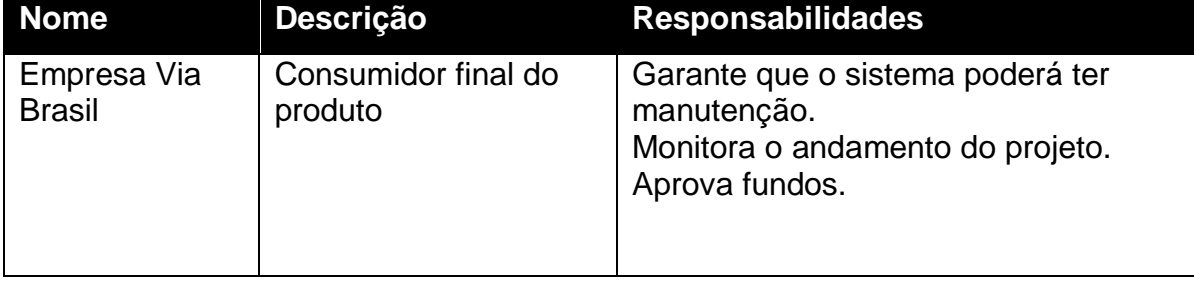

# 3.2 RESUMO DOS USUÁRIOS

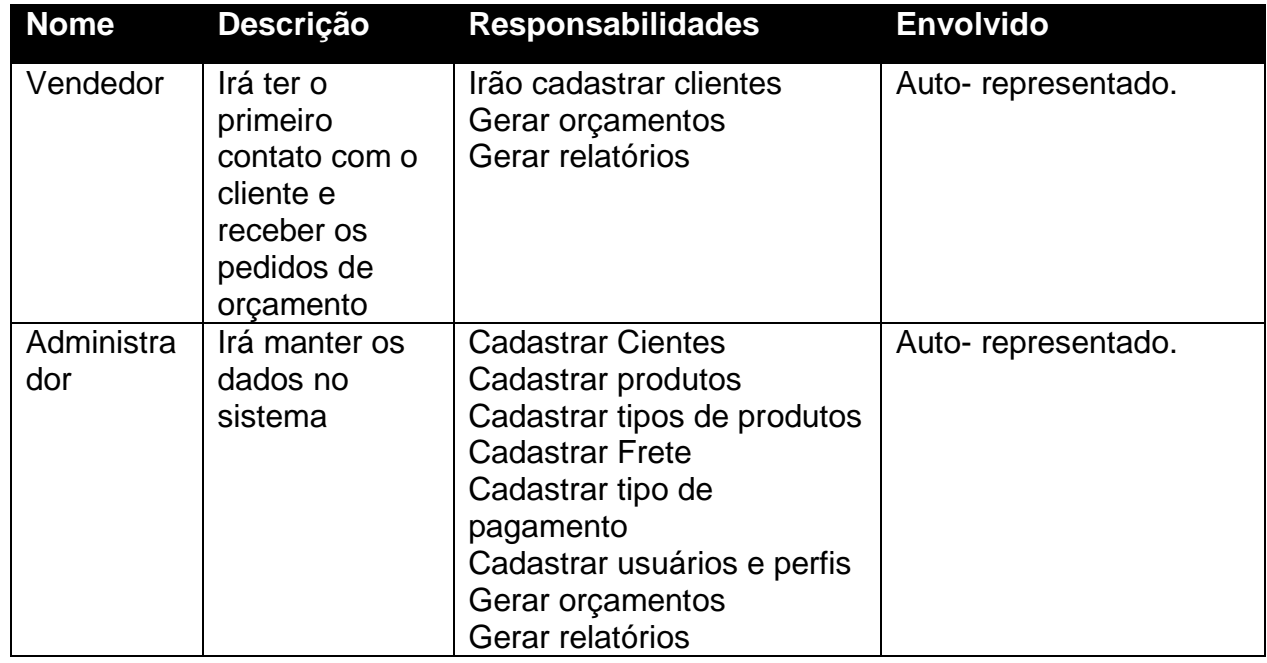

# **4 VISÃO GERAL DO PRODUTO**

O produto deste projeto trata-se de um software para uso em ambiente web que deve contemplar o registro de informações do processo de orçamentos de produtos em uma fábrica de tintas para sinalização. Suas funcionalidades principais podem ser descritas nos itens a seguir:

- Cadastro e manutenção de usuários e perfis;
- Cadastro e manutenção de clientes, com todos os dados de contato, podendo ser pessoa física ou jurídica;
- Cadastro e manutenção de produtos e tipos de produto;
- Cadastro e manutenção de tipos de pagamento;
- Cadastro e manutenção de fretes;
- Gerar orçamentos e manter os registros de todos os orçamentos dos clientes;

Ele deve ser desenvolvido em Java, para web, com os frameworks Zk, para interface, Spring, que possui bibliotecas para desenvolvimento incluído em seu núcleo e Hibernate (JPA) para acesso a base de dados.

Os objetivos específicos do projeto:

- Agilizar o processo de realização de orçamentos do escritório;
- Identificar os produtos mais pedidos pelo cliente e pelos clientes;

Estarão disponíveis os seguintes módulos:

- **Módulo de Clientes:** compreende o cadastro dos dados de contato do cliente (endereço, telefones), podendo ser pessoa física ou jurídica.
- **Módulo de Orçamentos:** cada cliente pode ter um ou mais orçamentos, que compreende uma especificação livre de itens, valores unitários e quantidades. O sistema deve calcular os totais, informar tipo de pagamento e se possui frete ou não e oferecer um controle de situação do orçamento;
- **Módulo de Relatórios:** compreende um relatório de produtos mais pedidos e produtos mais pedidos por cliente;
- **Modulo de usuários**: compreende o cadastro dos dados do usuário e seu tipo de perfil;

O usuário deverá utilizará o navegador Firefox para acessar o sistema.

# **APÊNDICE B**

# **Fase de Iniciação – Iteração 1 – Modelo de Negócio – Regra de Negócio**

# **1 INTRODUÇÃO**

Neste documento iremos detalhar a finalidade do projeto e suas funcionalidades, detalhar os principais objetivos do sistema e a arquitetura proposta para o desenvolvimento do sistema Essoby.

As regras de negócios descrevem tipicamente requisitos ou politicas do projeto.

# 1.1 PERMISSÕES DE ACESSO

No sistema o usuário será dividido por perfil, que são:

- Administrador;
- Vendedor;

O usuário que tem o perfil de administrador terá acesso a todas as funcionalidades do sistema, já o usuário com perfil de vendedor terá acesso as funcionalidades de manter cliente e gerar orçamento;

## 1.2 SENHA

O sistema terá uma tela de login e senha onde a senha é gravada criptografada e a criptografia utilizada é o SHA256.

Ao cadastrar um novo usuário se ele for pessoa física o dígito verificador do CPF deve ser calculado utilizando à rotina do Módulo II da Receita Federal que pode ser encontrada em www.receita.fazenda.gov.br.

### 1.4 CNPJ

Ao cadastrar um novo usuário se ele for pessoa jurídica o dígito verificador do CNPJ deve ser calculado utilizando à rotina do Módulo II da Receita Federal que pode ser encontrada em www.receita.fazenda.gov.br.

# **APÊNDICE C**

# **Fase de Iniciação – Iteração 1 – Modelo de Negócio – Glossário**

# **1 INTRODUÇÃO**

Nesse documento serão descritos os termos associados para o contexto de tecnologia de informação.

### 1.1 FINALIDADE

Para um maior entendimento dos termos utilizados na documentação que não são familiares para o leitor.

2 DEFINIÇÕES

Os termos definidos aqui formam a parte essencial do documento.

# 2.1 TECNOLOGIA DA INFORMAÇÃO

2.1.1 Java

É uma tecnologia que tem como finalidade o desenvolvimento de aplicações independente de plataforma e de alta qualidade, como utilitários, jogos e aplicativos corporativos e teve origem na década de 90, na empresa Sun Microsystems. Ele é rápido, seguro e confiável.

2.1.2 ZK

É uma tecnologia que tem como finalidade desenvolvimento de ricas aplicações para web.
## **APÊNDICE D**

**Fase de Iniciação – Iteração 1 – Modelo de Negócio – Glossário**

# **1 INTRODUÇÃO**

Nesse capitulo são expostas uma visão macro de cada um dos casos de uso do sistema.

# **2 DESCRIÇÃO DOS CASOS DE USO**

2.1 UC001 - EFETUAR LOGIN

Esse caso de uso descreve o processo de autenticação de usuários no sistema.

2.2 UC002 – MANTER USUÁRIO

Esse caso de uso descreve o processo para cadastrar usuários no sistema.

2.3 UC003 – MANTER CLIENTE

Esse caso de uso descreve o processo para cadastrar um cliente, podendo ser pessoa física ou jurídica.

### 2.4 UC004 – MANTER TIPO DE PAGAMENTO

Esse caso de uso descreve o processo para cadastrar tipos de pagamento.

#### 2.5 UC005 – MANTER FRETE

Esse caso de uso descreve o processo para cadastrar frete utilizado para a logística dos produtos.

2.6 UC006 – MANTER TIPO PRODUTO

Esse caso de uso descreve o processo para cadastrar os tipos de produtos.

#### 2.7 UC007 – MANTER PRODUTO

Esse caso de uso descreve o processo para cadastrar produtos.

2.8 UC008 – GERAR ORÇAMENTO

Esse caso de uso descreve o processo para gerar orçamentos.

2.9 UC009 – GERAR RELATÓRIO

Esse caso de uso descreve o processo para gerar relatórios.

# **APÊNDICE E**

**Fase de Iniciação – Iteração 1 – Requisitos – Protótipo de Interfaces**

# **1 INTRODUÇÃO**

Os protótipos das interfaces dos casos de uso do sistema estão descritas no documento, ordenado por caso de uso.

# **2 TELA DE LOGIN**

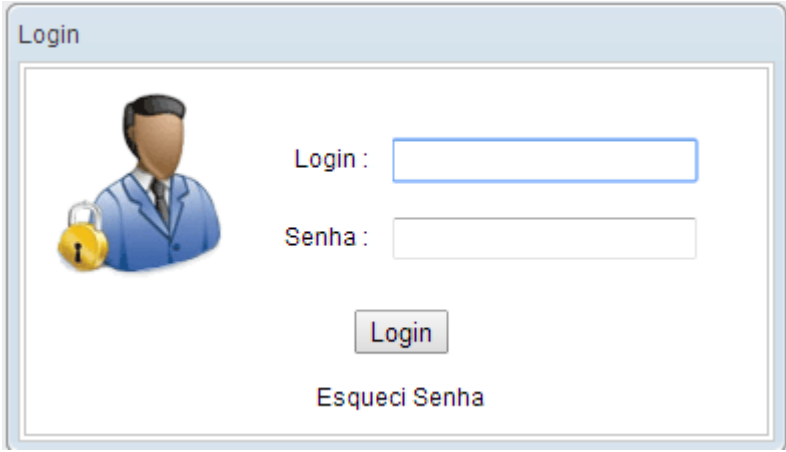

# **3 TELA DE MANTER USUÁRIO**

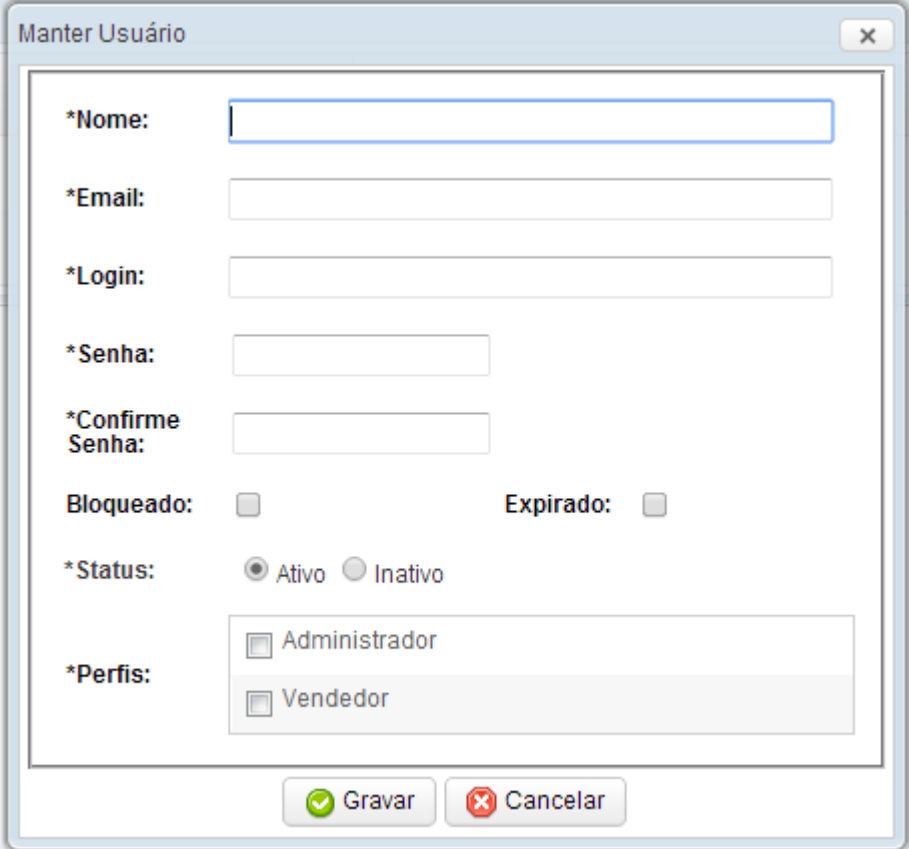

# **4 TELA DE MANTER CLIENTE**

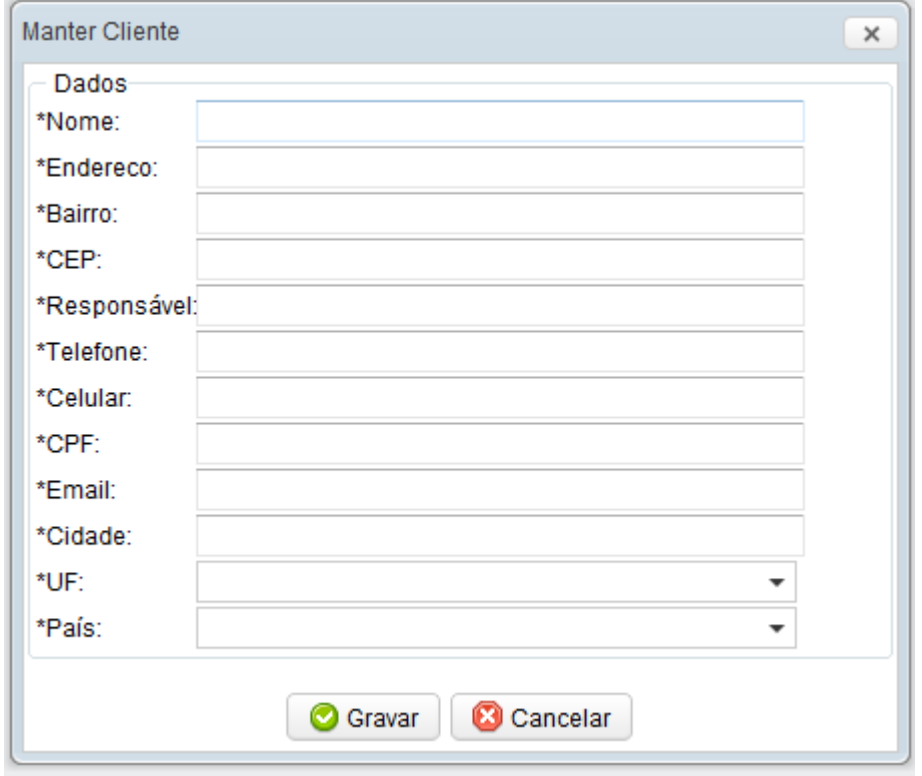

# **5 TELA DE MANTER TIPO DE PAGAMENTO**

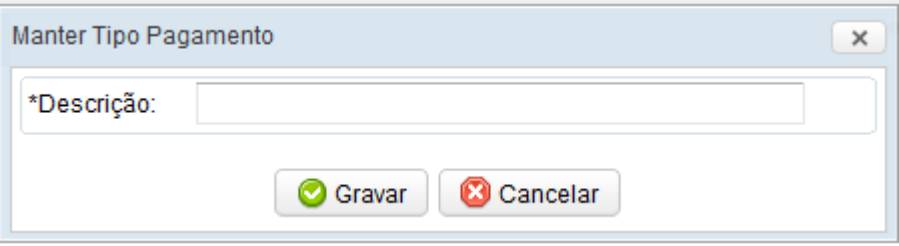

### **6 TELA DE MANTER FRETE**

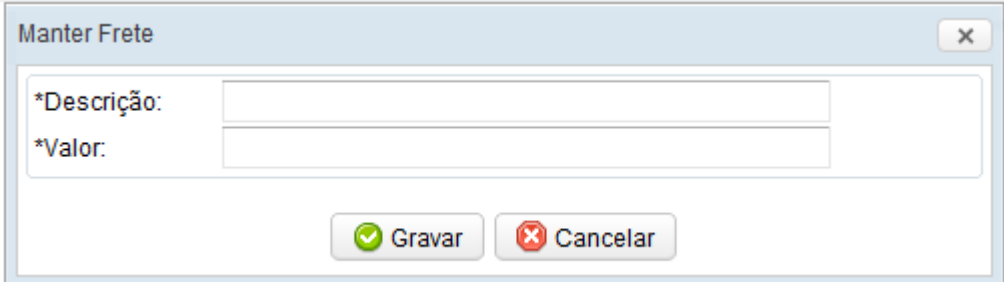

# **7 TELA DE MANTER TIPO PRODUTO**

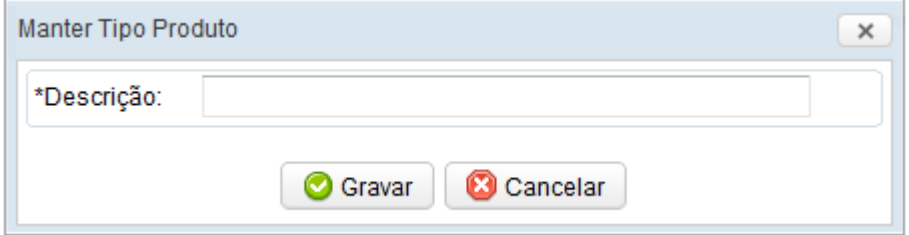

# **8 TELA DE MANTER PRODUTO**

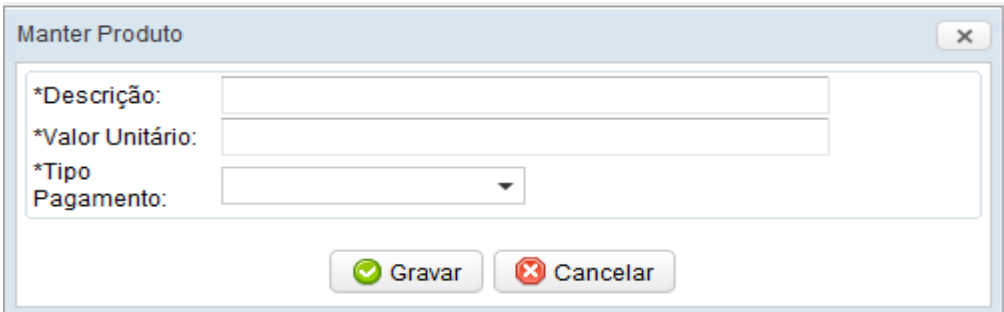

# **9 TELA GERAR ORÇAMENTO**

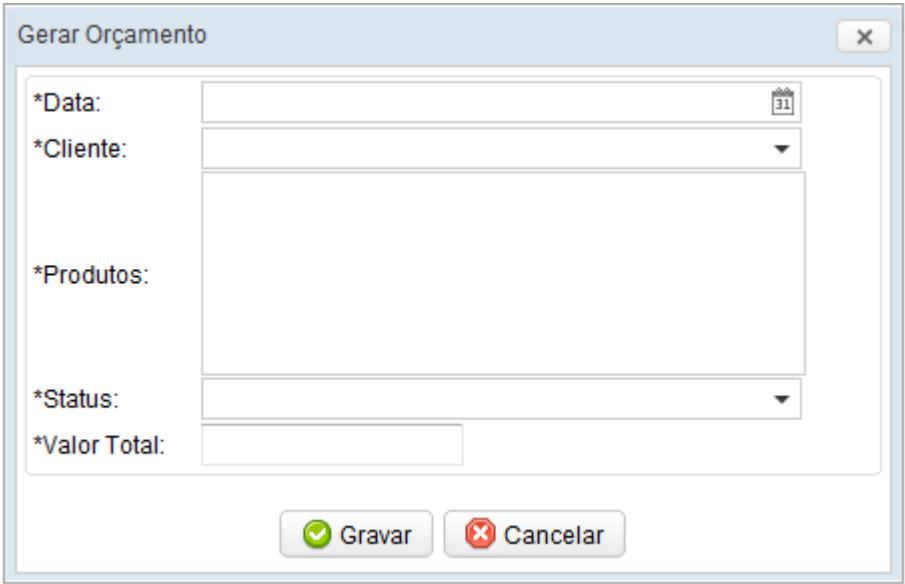

# **10 TELA DE GERAR RELATÓRIO**

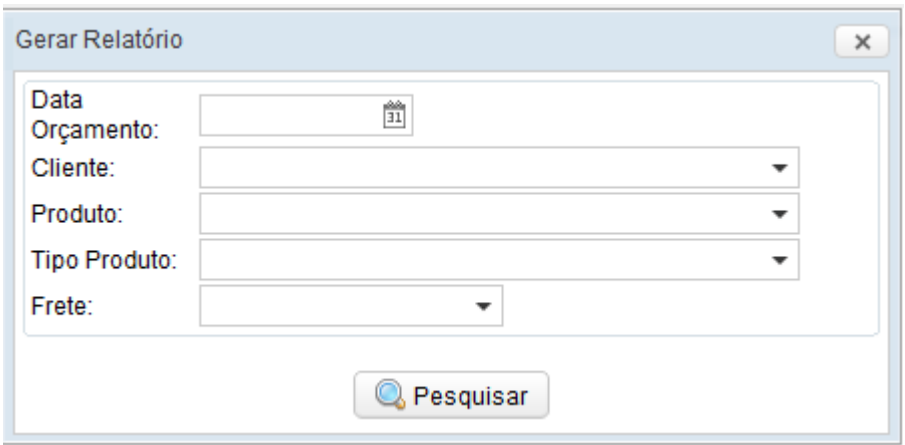

# **APÊNDICE F**

**Fase de Iniciação – Iteração 1 – Requisitos – Diagrama de Casos de Uso**

# **1 INTRODUÇÃO**

Com base no levantamento de requisitos esse capítulo apresenta o diagrama de Caso de Uso do sistema.

# 1.1 DIAGRAMA DE CASOS DE USO

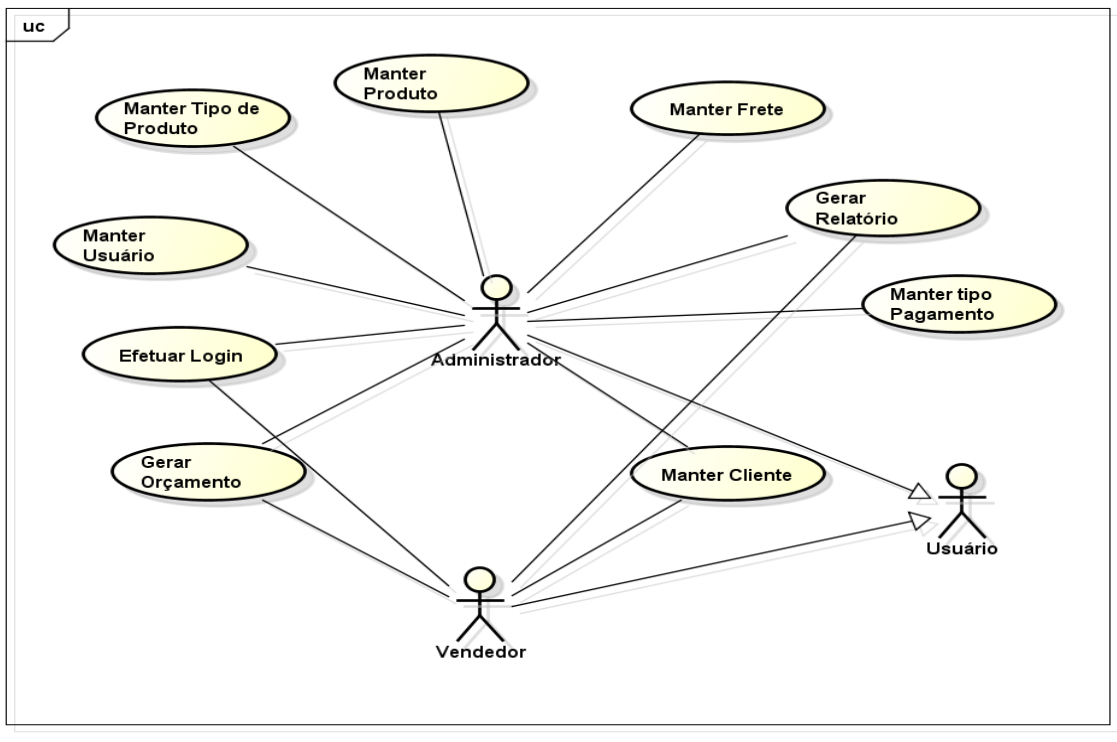

powered by astah $^*$ 

# **APÊNDICE G**

**Fase de Iniciação – Iteração 1 – Requisitos – Modelo de Objetos Negociais**

# **1 INTRODUÇÃO**

Com base no levantamento de requisitos esse capítulo apresenta o diagrama de classe e seus relacionamentos.

# 1.1 DIAGRAMA DE CLASSE

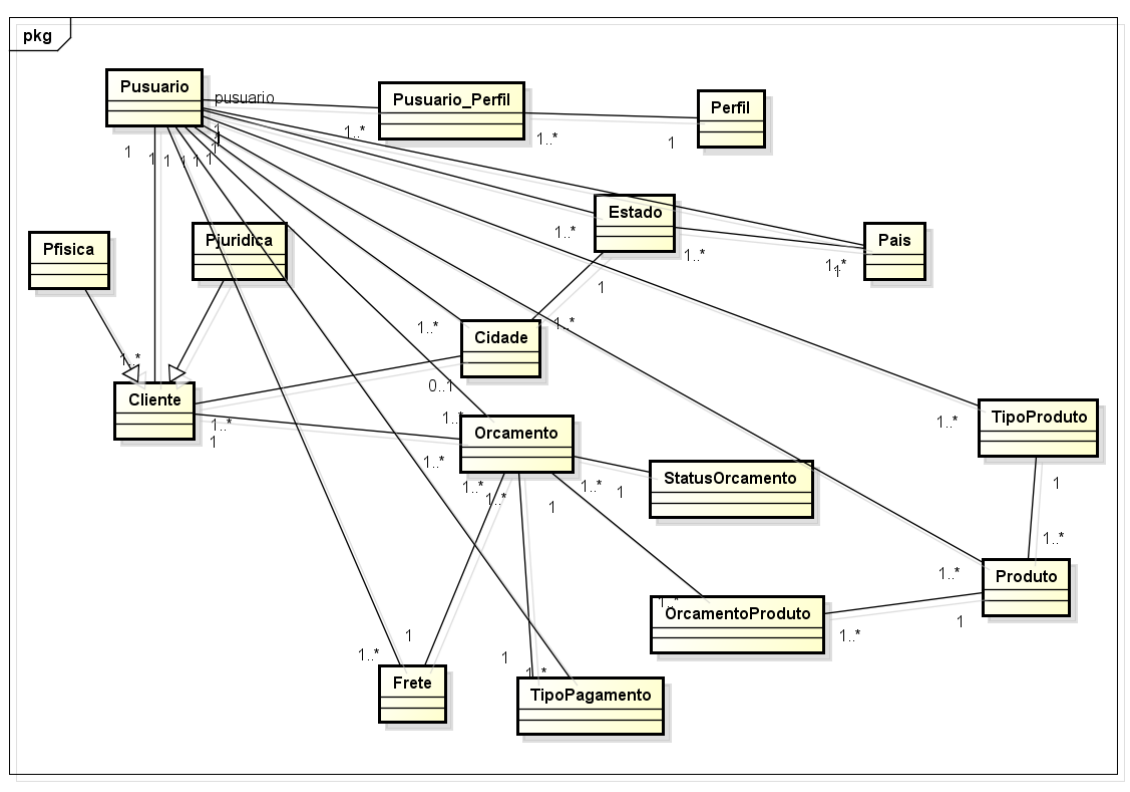

powered by astah<sup>\*</sup>

# **APÊNDICE H**

**Fase de Iniciação – Iteração 1 – Requisitos – Casos de Uso Negociais**

# **1 INTRODUÇÃO**

Com base no levantamento de requisitos esse capítulo apresenta o diagrama de classe negociais e as especificações de cada caso de uso.

# 1.1 DIAGRAMA DE CASOS DE USO

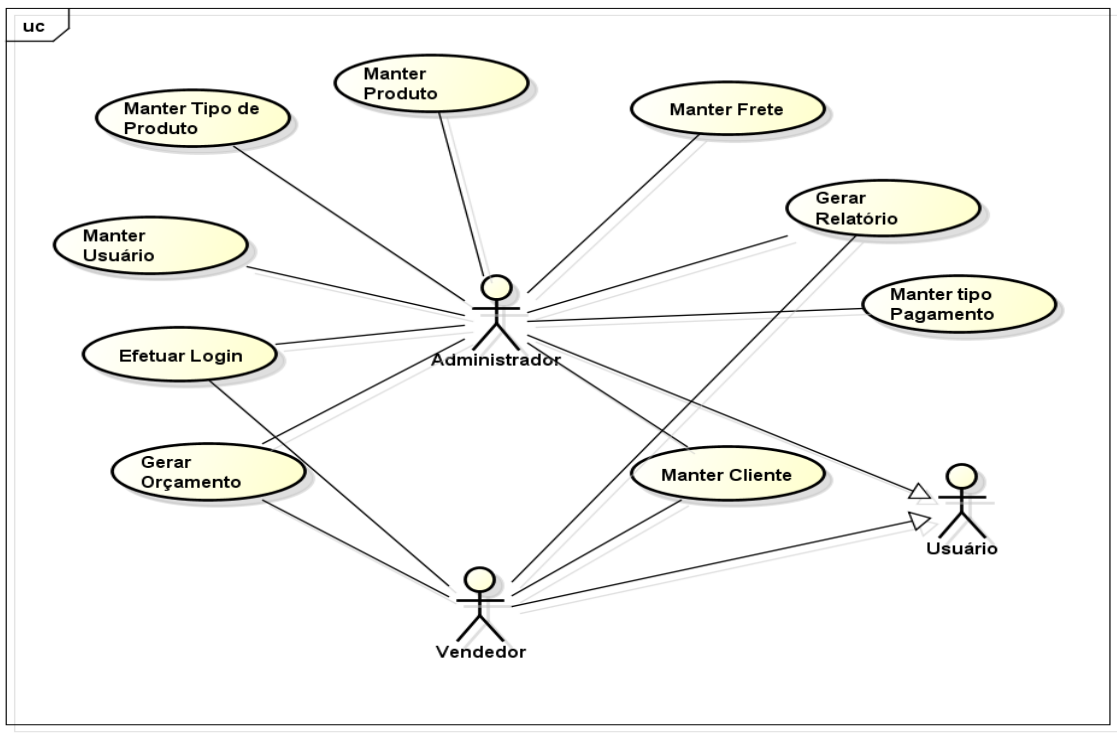

powered by astah\*<mark>as</mark>

#### **2 UC001 – EFETUAR LOGIN**

# 2.1 DESCRIÇÃO

Este caso de uso é utilizado para descrever o processo de autenticação de usuário no Sistema.

2.2 DATA VIEW

DV1 – Tela de Login

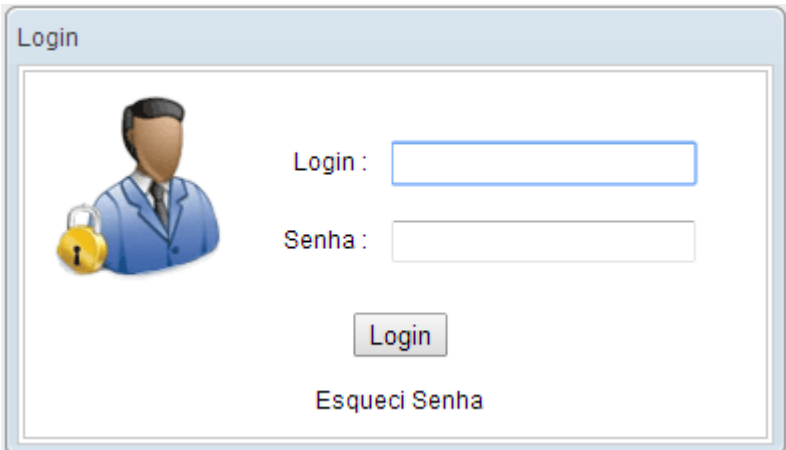

# 2.3 PRÉ – CONDIÇÕES

Este caso de uso pode iniciar somente se:

a) O usuário estar cadastrado no sistema.

### 2.4 PÓS – CONDIÇÕES

Após o fim normal deste caso de uso o sistema deve:

a) O usuário poderá usufruir das suas permissões no sistema.

### 2.5 ATOR PRIMÁRIO

Administrador, Vendedor.

### 2.6 FLUXO DE EVENTOS PRINCIPAL

- a) O sistema disponibiliza tela para o ator informar os dados do Login. (DV1).
- b) O usuário informa os dados de entrada. (A1)
- c) O usuário seleciona a opção "Entrar".
- d) O sistema valida os dados informados. (E1)
- e) O sistema processa as informações do usuário.
- f) O sistema exibe a tela inicial do sistema.
- g) Este caso de uso termina.

### 2.7 FLUXOS ALTERNATIVOS

A1: Esqueci senha.

- a) Sistema disponibiliza a tela para informar os dados para recuperar a senha.
- b) Usuário informa os dados de entrada.
- c) O usuário clica no botão "Enviar".
- d) O sistema envia e-mail para o usuário com a nova senha.
- e) O sistema exibe a mensagem de confirmação de envio.
- f) Retorna ao fluxo principal.

### 2.8 FLUXOS DE EXCEÇÃO

- E1. Campos obrigatórios não preenchidos:
- a) O sistema verifica que os campos obrigatórios estão preenchidos.
- b) O sistema retorna a mensagem "Campo de preenchimento obrigatório".
- c) O sistema destaca os campos de preenchimento obrigatório que não foram preenchidos mostrando uma mensagem de alerta.
- d) O Use Case é reiniciado.

### 2.9 REGRAS DE NEGÓCIO

Não se aplica

# **3 UC002 – MANTER USUÁRIO**

# 2.1 DESCRIÇÃO

Esse caso de uso descreve o processo para cadastrar um usuário.

#### 2.2 DATA VIEW

### DV1 – Tela de Cadastro de usuário

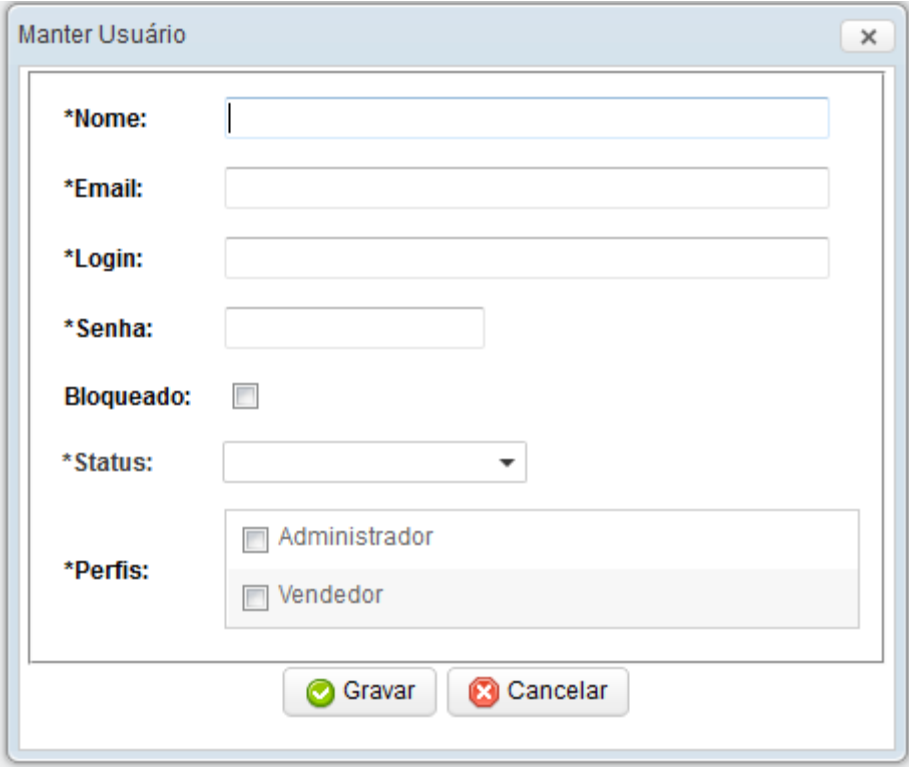

### 2.3 PRÉ – CONDIÇÕES

Este caso de uso pode iniciar somente se:

- a) O sistema tiver executado o **UC - Login**
- b) O usuário possuir permissão para cadastrar usuários.

### 2.4 PÓS – CONDIÇÕES

Após o fim normal deste caso de uso o sistema deve:

a) Ter salvado os dados do usuário.

### 2.5 ATOR PRIMÁRIO

Administrador.

### 2.6 FLUXO DE EVENTOS PRINCIPAL

- a) O sistema apresenta a tela **(DV1)**
- b) O administrador preenche os campos nome, e-mail, login, senha, status e perfil. **(R2)**
- c) O administrador pressiona o botão Gravar. **(A1) (E1) (E2) (E3)**
- d) O sistema consiste os dados da tela
- e) O sistema inclui o usuário.
- f) O sistema apresenta a mensagem "Usuário salvo com sucesso"
- g) O caso de uso é finalizado

#### 2.7 FLUXOS ALTERNATIVOS

#### **A1**. Botão cancelar é pressionado

a) O sistema volta à tela anterior

### 2.8 FLUXOS DE EXCEÇÃO

- **E1**. Campos obrigatórios não preenchidos:
- a) O sistema verifica que os campos obrigatórios estão preenchidos.
- b) O sistema retorna a mensagem "Campo de preenchimento obrigatório".
- c) O sistema destaca os campos de preenchimento obrigatório que não foram preenchidos em vermelho e negrito.
- d) O Use Case é reiniciado.
- **E2**. Login inválido:
- a) O sistema verifica o campo Login **(R1)**
- b) O sistema retorna a mensagem "O Login já existe, por favor, informe outro.".
- **E3**. Usuário não cadastrado ou alterado:
- a) O sistema apresenta a mensagem "Usuário não pode ser salvo!".

### 2.9 REGRAS DE NEGÓCIO

**R1**. Verificar se o login já está cadastrado e caso já exista avisar o usuário que já possui um login igual.

**R2**. Status ser ativo ou inativo.

**R3**. Ao cadastrar o usuário preencher o campo da tabela **dtExpiracao** contando 3 meses após o cadastro.

### **4 UC003 – MANTER CLIENTE**

# 2.1 DESCRIÇÃO

Esse caso de uso descreve o processo para cadastrar um cliente.

#### 2.2 DATA VIEW

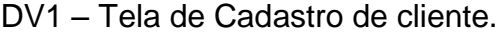

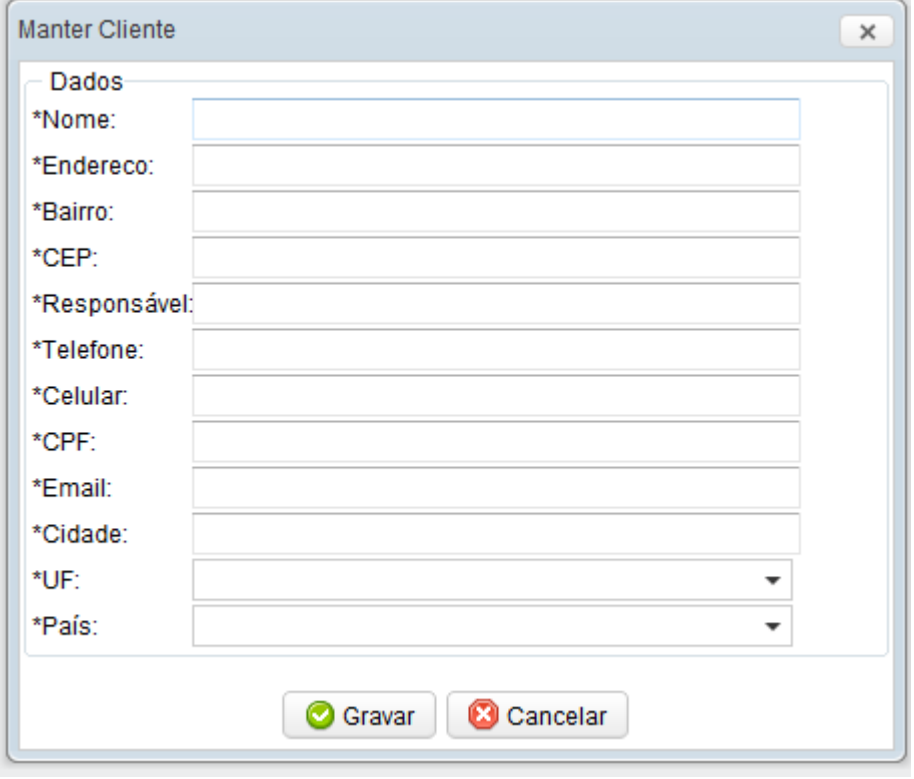

### 2.3 PRÉ – CONDIÇÕES

Este caso de uso pode iniciar somente se:

- a) O sistema tiver executado o **UC - Login**
- b) O usuário possuir permissão para cadastrar clientes.

### 2.4 PÓS – CONDIÇÕES

Após o fim normal deste caso de uso o sistema deve:

a) Ter salvado os dados do cliente.

#### 2.5 ATOR PRIMÁRIO

Administrador, Vendedor.

#### 2.6 FLUXO DE EVENTOS PRINCIPAL

- a) O sistema apresenta a tela **(DV1)**
- b) O usuário escolhe o tipo de cliente, Pessoa Física ou Pessoa Jurídica.
- c) O sistema habilita os campos CPF e RG para pessoa física e CNPJ, IE e nome fantasia para pessoa jurídica. (**R1**)(**R2**)
- d) O usuário preenche os campos nome, endereço, bairro, CEP, responsável, telefone, e-mail, celular, cidade, estado e país.
- e) O usuário pressiona o botão Gravar.
- f) O sistema consiste os dados da tela (**E1**) (**E2**)(**E3**)(**E4**)(**E5**)(**E6**)
- g) O sistema inclui o cliente.
- h) O sistema apresenta a mensagem "Cliente salvo com sucesso"
- i) O caso de uso é finalizado

#### 2.7 FLUXOS ALTERNATIVOS

Não se aplica.

#### 2.8 FLUXOS DE EXCEÇÃO

- **E1**. Campos obrigatórios não preenchidos:
- a) O sistema verifica que os campos obrigatórios estão preenchidos.
- b) O sistema retorna a mensagem "Campo de preenchimento obrigatório".
- c) O sistema destaca os campos de preenchimento obrigatório que não foram preenchidos em vermelho e negrito.
- d) O Use Case é reiniciado.

#### **E2**. CPF inválido:

- a) O sistema verifica o campo CPF (**R3**)
- b) O sistema apresenta a mensagem "CPF inválido"

#### **E3**. CPF inexistente:

- a) O sistema verifica que o CPF não está cadastrado
- b) O sistema apresenta a mensagem "CPF inexistente"

#### **E4**. CPF inválido:

- a) O sistema verifica o campo CNPJ (**R4**)
- b) O sistema apresenta a mensagem "CNPJ inválido"

**E5**. CPF inexistente:

- a) O sistema verifica que o CNPJ não está cadastrado
- b) O sistema apresenta a mensagem "CNPJ inexistente"

**E6**. Cliente não cadastrado ou alterado:

a) O sistema apresenta a mensagem "Cliente não pode ser salvo"

#### 2.9 REGRAS DE NEGÓCIO

**R1**. O cliente é pessoa física, habilita os campos CPF e RG.

**R2**. O cliente é pessoa jurídica, habilita os campos CNPJ, IE e Nome Fantasia.

**R3**. O dígito verificador do CPF deve ser calculado utilizando à rotina do Módulo II da Receita Federal que pode ser encontrada em www.receita.fazenda.gov.br.

**R4**. O dígito verificador do CNPJ deve ser calculado utilizando à rotina do Módulo II da Receita Federal que pode ser encontrada em www.receita.fazenda.gov.br.

#### **5 UC004 – MANTER TIPO PAGAMENTO**

### 2.1 DESCRIÇÃO

Esse caso de uso descreve o processo para cadastrar um tipo de pagamento.

#### 2.2 DATA VIEW

#### DV1 – Tela de Cadastro de Tipo Pagamento.

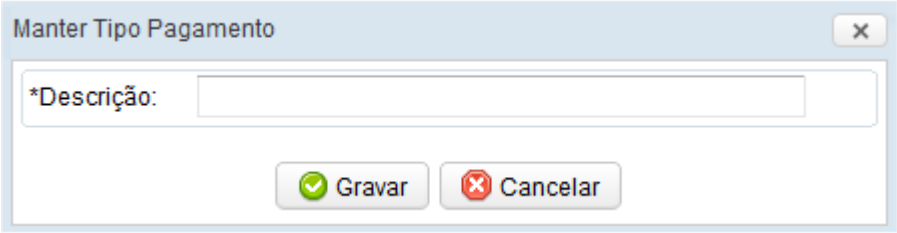

# 2.3 PRÉ – CONDIÇÕES

Este caso de uso pode iniciar somente se:

- a) O sistema tiver executado o **UC - Login**
- b) O usuário possuir permissão para cadastrar tipos de pagamento.

### 2.4 PÓS – CONDIÇÕES

Após o fim normal deste caso de uso o sistema deve:

a) Ter salvado os dados do tipo de pagamento.

#### 2.5 ATOR PRIMÁRIO

Administrador.

### 2.6 FLUXO DE EVENTOS PRINCIPAL

- a) O sistema apresenta a tela (**DV1**)
- b) O administrador preenche o campo descrição.
- c) O administrador pressiona o botão Gravar.
- d) O sistema consiste os dados da tela (**E1**) (**E2**)
- e) O sistema inclui o tipo de pagamento.
- f) O sistema apresenta a mensagem "Tipo de Pagamento salvo com sucesso".
- g) O caso de uso é finalizado

### 2.7 FLUXOS ALTERNATIVOS

Não se aplica.

### 2.8 FLUXOS DE EXCEÇÃO

**E1**. Campos obrigatórios não preenchidos:

- a) O sistema verifica que os campos obrigatórios estão preenchidos.
- b) O sistema retorna a mensagem "Campo de preenchimento obrigatório".
- c) O sistema destaca os campos de preenchimento obrigatório que não foram preenchidos em vermelho e negrito.
- d) O Use Case é reiniciado.
- **E2**. Tipo de pagamento não cadastrado ou alterado:
- a) O sistema apresenta a mensagem "Tipo de pagamento não pode ser salvo".

### 2.9 REGRAS DE NEGÓCIO

Não se aplica.

#### **6 UC005 – MANTER FRETE**

### 2.1 DESCRIÇÃO

Esse caso de uso descreve o processo para cadastrar frete.

#### 2.2 DATA VIEW

### DV1 – Tela de Cadastro de Frete.

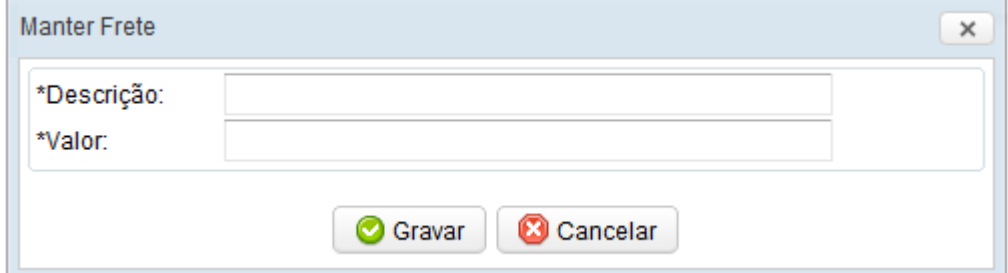

# 2.3 PRÉ – CONDIÇÕES

Este caso de uso pode iniciar somente se:

- a) O sistema tiver executado o **UC - Login**
- b) O usuário possuir permissão para cadastrar frete.

# 2.4 PÓS – CONDIÇÕES

Após o fim normal deste caso de uso o sistema deve:

a) Ter salvado os dados do frete.

#### 2.5 ATOR PRIMÁRIO

Administrador.

#### 2.6 FLUXO DE EVENTOS PRINCIPAL

- a) O sistema apresenta a tela (**DV1**)
- b) O administrador preenche o campo descrição e valor frete.
- c) O administrador pressiona o botão Gravar.
- d) O sistema consiste os dados da tela (**E1**) (**E2**)
- e) O sistema inclui o frete.
- f) O sistema apresenta a mensagem "Frete salvo com sucesso"
- g) O caso de uso é finalizado

#### 2.7 FLUXOS ALTERNATIVOS

Não se aplica.

### 2.8 FLUXOS DE EXCEÇÃO

- **E1**. Campos obrigatórios não preenchidos:
- a) O sistema verifica que os campos obrigatórios estão preenchidos.
- b) O sistema retorna a mensagem "Campo de preenchimento obrigatório".
- c) O sistema destaca os campos de preenchimento obrigatório que não foram preenchidos em vermelho e negrito.
- d) O Use Case é reiniciado.
- **E2**. Frete não cadastrado ou alterado:

a) O sistema apresenta a mensagem "Frete não pode ser salvo!".

# 2.9 REGRAS DE NEGÓCIO

**R1**. O cliente é pessoa física, habilita os campos CPF e RG.

**R2**. O cliente é pessoa jurídica, habilita os campos CNPJ, IE e Nome Fantasia.

#### **7 UC006 – MANTER TIPO PRODUTO**

### 2.1 DESCRIÇÃO

Esse caso de uso descreve o processo para cadastrar tipo de produto.

#### 2.2 DATA VIEW

DV1 – Tela de Cadastro de Tipo de Produto.

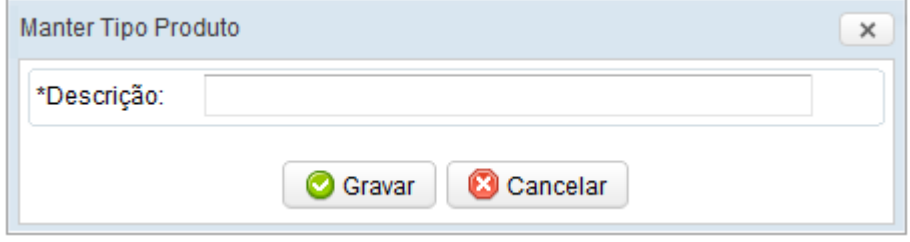

# 2.3 PRÉ – CONDIÇÕES

Este caso de uso pode iniciar somente se:

- a) O sistema tiver executado o UC Login
- b) O usuário possuir permissão para cadastrar tipo produto.

### 2.4 PÓS – CONDIÇÕES

Após o fim normal deste caso de uso o sistema deve:

a) Ter salvado os dados do tipo produto.

#### 2.5 ATOR PRIMÁRIO

Administrador, Vendedor.

#### 2.6 FLUXO DE EVENTOS PRINCIPAL

- a) O sistema apresenta a tela (**DV1**)
- b) O administrador preenche o campo descrição.
- c) O administrador pressiona o botão Gravar.
- d) O sistema consiste os dados da tela (**E1**)
- e) O sistema inclui o tipo de produto.
- f) O sistema apresenta a mensagem "Tipo de Produto salvo com sucesso"
- g) O caso de uso é finalizado

### 2.7 FLUXOS ALTERNATIVOS

Não se aplica.

### 2.8 FLUXOS DE EXCEÇÃO

- **E1**. Campos obrigatórios não preenchidos:
- a) O sistema verifica que os campos obrigatórios estão preenchidos.
- b) O sistema retorna a mensagem "Campo de preenchimento obrigatório".
- c) O sistema destaca os campos de preenchimento obrigatório que não foram preenchidos em vermelho e negrito.
- d) O Use Case é reiniciado.
- **E2**. Tipo de produto não cadastrado ou alterado:
- a) O sistema apresenta a mensagem "Tipo de produto não pode ser salvo!".

#### 2.9 REGRAS DE NEGÓCIO

Não se aplica.

#### **8 UC007 – MANTER PRODUTO**

### 2.1 DESCRIÇÃO

Esse caso de uso descreve o processo para cadastrar produto.

#### 2.2 DATA VIEW

#### DV1 – Tela de Cadastro de Produto.

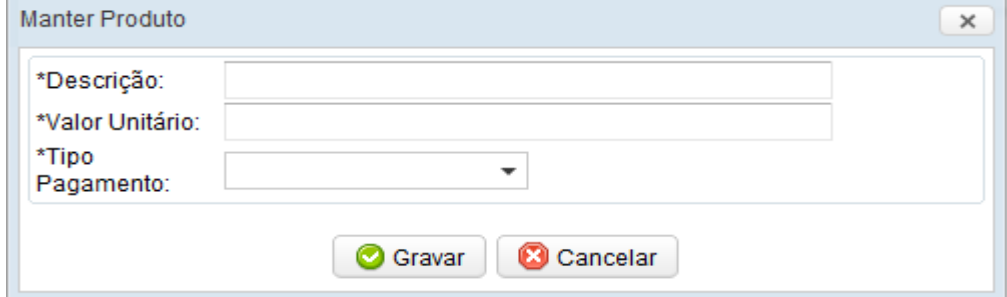

2.3 PRÉ – CONDIÇÕES

Este caso de uso pode iniciar somente se:

- a) O sistema tiver executado o **UC - Login**
- b) O usuário possuir permissão para cadastrar produto.

# 2.4 PÓS – CONDIÇÕES

Após o fim normal deste caso de uso o sistema deve:

a) Ter salvado os dados do produto.

#### 2.5 ATOR PRIMÁRIO

Administrador.

#### 2.6 FLUXO DE EVENTOS PRINCIPAL

- a) O sistema apresenta a tela (**DV1**)
- b) O administrador preenche o campo descrição.
- c) O administrador pressiona o botão Gravar.
- d) O sistema consiste os dados da tela (**E1**) (**E2**)
- e) O sistema inclui o produto.
- f) O sistema apresenta a mensagem "Produto salvo com sucesso"
- g) O caso de uso é finalizado

### 2.7 FLUXOS ALTERNATIVOS

Não se aplica.

2.8 FLUXOS DE EXCEÇÃO

- **E1**. Campos obrigatórios não preenchidos:
- a) O sistema verifica que os campos obrigatórios estão preenchidos.
- b) O sistema retorna a mensagem "Campo de preenchimento obrigatório".
- c) O sistema destaca os campos de preenchimento obrigatório que não foram preenchidos em vermelho e negrito.
- d) O Use Case é reiniciado.

**E2**. Produto não cadastrado ou alterado:

a) O sistema apresenta a mensagem "Produto não pode ser salvo!".

## 2.9 REGRAS DE NEGÓCIO

Não se aplica.

#### **9 UC008 – GERAR ORÇAMENTO**

# 2.1 DESCRIÇÃO

Esse caso de uso descreve o processo para gerar orçamento.

#### 2.2 DATA VIEW

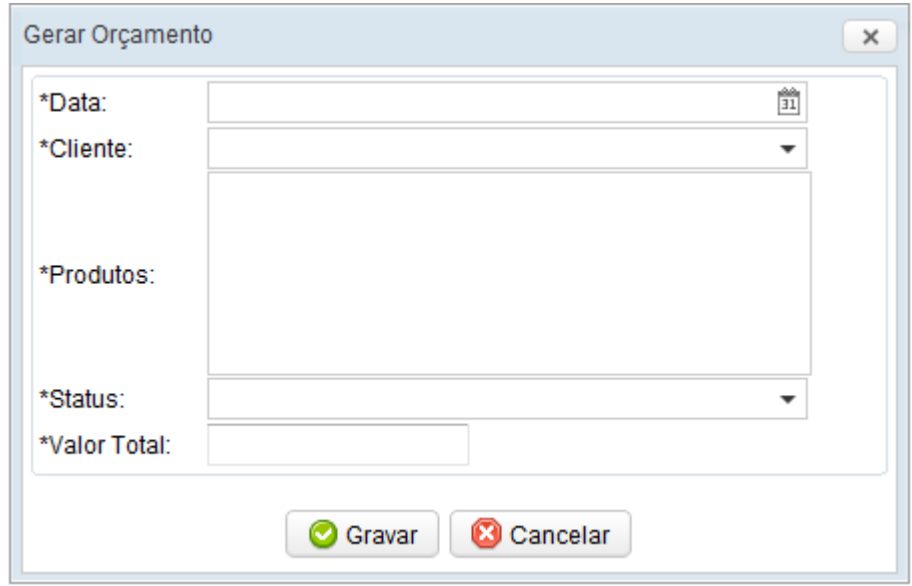

#### DV1 – Tela Gerar Orçamento.

2.3 PRÉ – CONDIÇÕES

Este caso de uso pode iniciar somente se:

- a) O sistema tiver executado o **UC - Login**
- b) O usuário possuir permissão para gerar orçamento.

### 2.4 PÓS – CONDIÇÕES

Após o fim normal deste caso de uso o sistema deve:

a) Ter salvado os dados do orçamento e imprimir o orçamento em PDF.

### 2.5 ATOR PRIMÁRIO

Administrador, Vendedor.

### 2.6 FLUXO DE EVENTOS PRINCIPAL

- a) O sistema apresenta a tela (**DV1**)
- b) O administrador preenche os campos Frete, cliente, tipo de pagamento, produtos, status do orçamento, valor total e data do orçamento.
- c) O usuário pressiona o botão Gravar.
- d) O sistema consiste os dados da tela (**E1**) (**E2**) (**R1**)
- e) O sistema inclui o orçamento.
- f) O sistema apresenta a mensagem "Orçamento salvo com sucesso"
- g) O caso de uso é finalizado

### 2.7 FLUXOS ALTERNATIVOS

Não se aplica.
### 2.8 FLUXOS DE EXCEÇÃO

- **E1**. Campos obrigatórios não preenchidos:
- a) O sistema verifica que os campos obrigatórios estão preenchidos.
- b) O sistema retorna a mensagem "Campo de preenchimento obrigatório".
- c) O sistema destaca os campos de preenchimento obrigatório que não foram preenchidos em vermelho e negrito.
- d) O Use Case é reiniciado.
- **E2**. Orçamento não cadastrado ou alterado:
- a) O sistema apresenta a mensagem "Orçamento não pode ser salvo!".

### 2.9 REGRAS DE NEGÓCIO

- O orçamento tem que ser salvo com o seguinte nome:
- a) "cod\_nome\_ddmmyyyy.pdf"
- O código do orçamento, o nome do cliente e a data do orçamento.

## **10 UC009 – GERAR RELATÓRIO**

# 2.1 DESCRIÇÃO

Esse caso de uso descreve o processo para gerar relatório.

#### 2.2 DATA VIEW

## DV1 – Tela Gerar Orçamento.

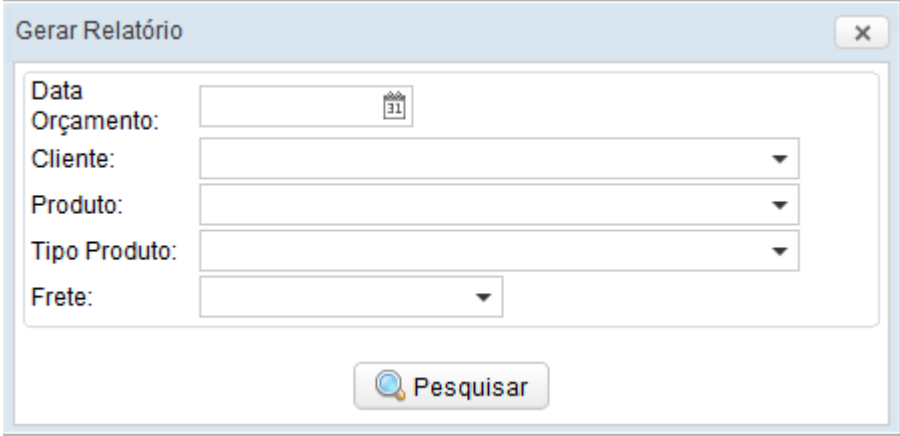

2.3 PRÉ – CONDIÇÕES

Este caso de uso pode iniciar somente se:

- a) O sistema tiver executado o **UC - Login**
- b) O usuário possuir permissão para gerar relatório.

### 2.4 PÓS – CONDIÇÕES

Após o fim normal deste caso de uso o sistema deve:

a) Gerar relatório em PDF

# 2.5 ATOR PRIMÁRIO

Administrador, Vendedor.

### 2.6 FLUXO DE EVENTOS PRINCIPAL

- a) O sistema apresenta a tela (**DV1**)
- b) O usuário preenche os campos cliente, produto, tipo de produto, Frete, data do orçamento.
- c) O administrador pressiona o botão Gerar.
- d) O sistema gera o relatório (**E1**) (**R1**)
- e) O caso de uso é finalizado

## 2.7 FLUXOS ALTERNATIVOS

Não se aplica.

- **E1**. Relatório sem dados.
- a) O sistema apresenta a mensagem "Não há dados para gerar o relatório!".

# 2.9 REGRAS DE NEGÓCIO

**R1**. O relatório tem que ser salvo em PDF.

# **APÊNDICE I**

**Fase de Iniciação – Iteração 1 – Análise e Design – Modelo de Objetos**

# **1 INTRODUÇÃO**

Tendo como base os documentos anteriormente criados, nesse documento se apresentado o diagrama de classe do sistema, contendo as classes principais com seus atributos e relacionamentos.

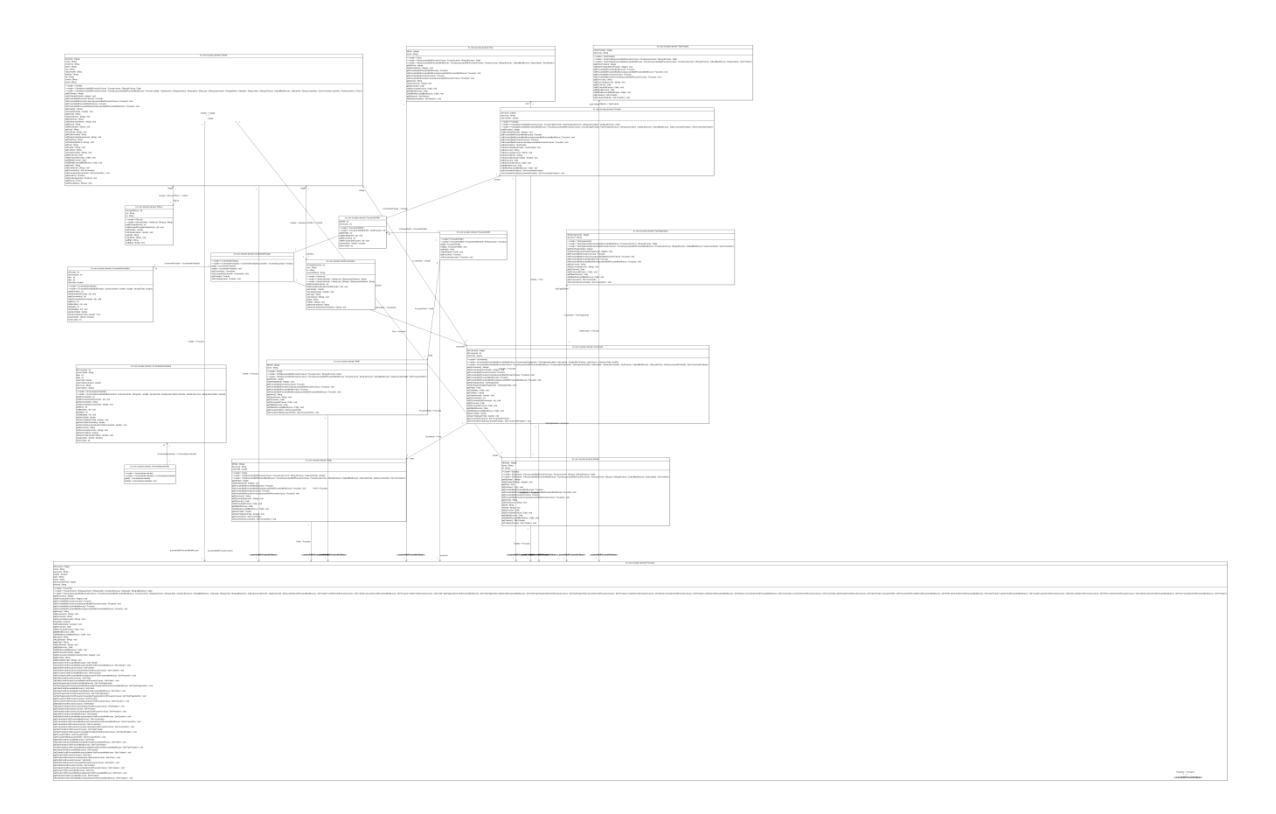

# **APÊNDICE J**

**Fase de Iniciação – Iteração 2 – Análise e Design – Caso de Uso**

# **1 INTRODUÇÃO**

Com base no levantamento de requisitos esse capítulo apresenta o diagrama de caso de uso do sistema e com as suas respectivas especificações.

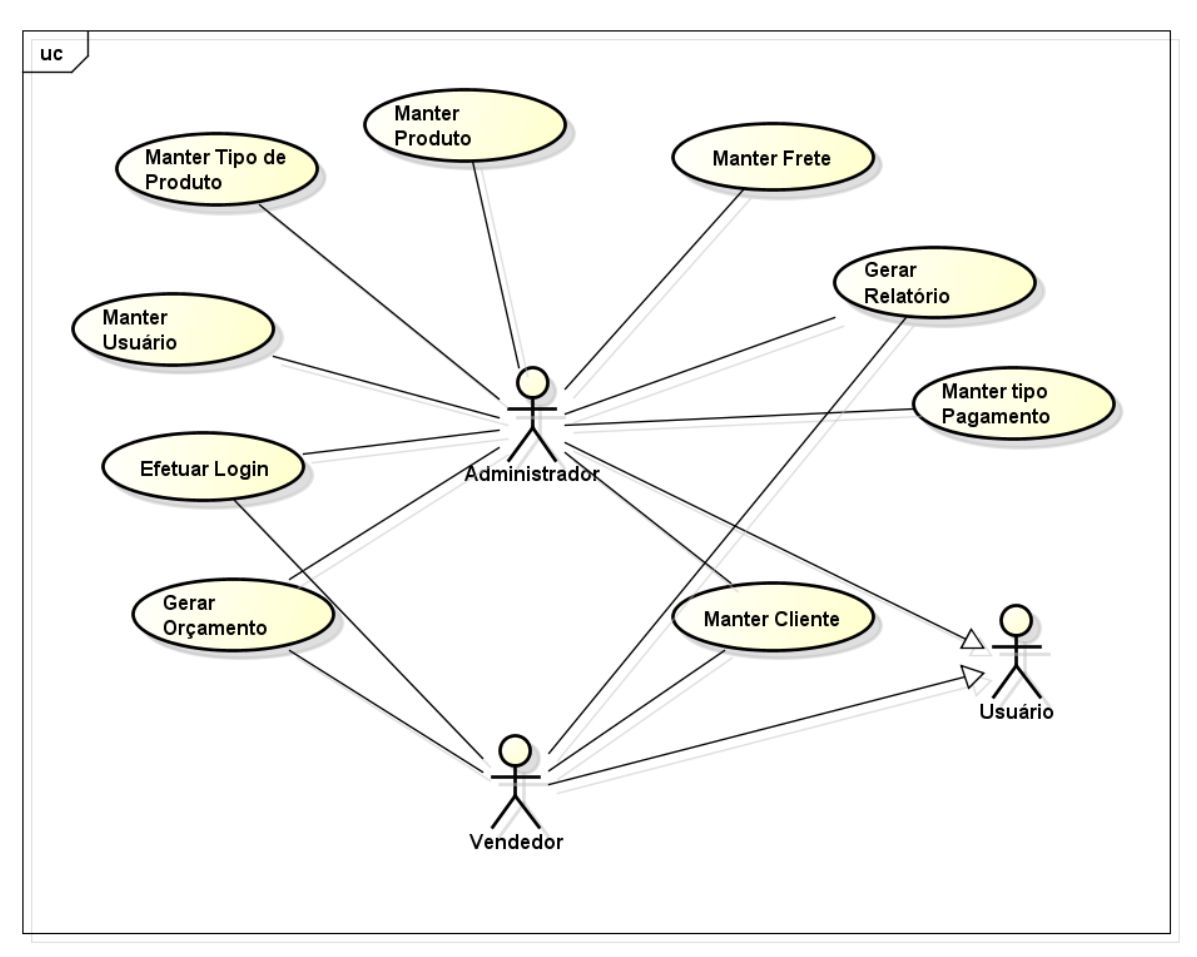

powered by astah\*<mark>as</mark>

#### **2 UC001 – EFETUAR LOGIN**

# 2.1 DESCRIÇÃO

Este caso de uso é utilizado para descrever o processo de autenticação de usuário no Sistema.

2.2 DATA VIEW

DV1 – Tela de Login

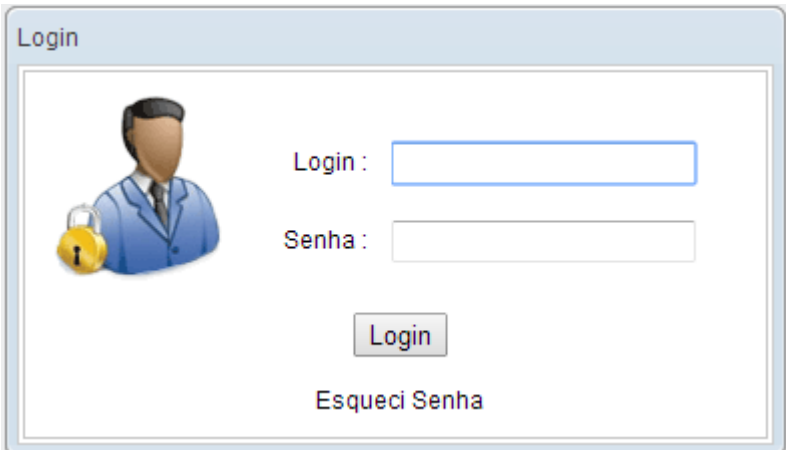

# 2.3 PRÉ – CONDIÇÕES

Este caso de uso pode iniciar somente se:

b) O usuário estar cadastrado no sistema.

### 2.4 PÓS – CONDIÇÕES

Após o fim normal deste caso de uso o sistema deve:

b) O usuário poderá usufruir das suas permissões no sistema.

## 2.5 ATOR PRIMÁRIO

Administrador, Vendedor.

## 2.6 FLUXO DE EVENTOS PRINCIPAL

- h) O sistema disponibiliza tela para o ator informar os dados do Login. (DV1).
- i) O usuário informa os dados de entrada. (A1)
- j) O usuário seleciona a opção "Entrar".
- k) O sistema valida os dados informados. (E1)
- l) O sistema processa as informações do usuário.
- m) O sistema exibe a tela inicial do sistema.
- n) Este caso de uso termina.

### 2.7 FLUXOS ALTERNATIVOS

A1: Esqueci senha.

- g) Sistema disponibiliza a tela para informar os dados para recuperar a senha.
- h) Usuário informa os dados de entrada.
- i) O usuário clica no botão "Enviar".
- j) O sistema envia e-mail para o usuário com a nova senha.
- k) O sistema exibe a mensagem de confirmação de envio.
- l) Retorna ao fluxo principal.

## 2.8 FLUXOS DE EXCEÇÃO

- E1. Campos obrigatórios não preenchidos:
- e) O sistema verifica que os campos obrigatórios estão preenchidos.
- f) O sistema retorna a mensagem "Campo de preenchimento obrigatório".
- g) O sistema destaca os campos de preenchimento obrigatório que não foram preenchidos mostrando uma mensagem de alerta.
- h) O Use Case é reiniciado.

### 2.9 REGRAS DE NEGÓCIO

Não se aplica

# **3 UC002 – MANTER USUÁRIO**

# 2.1 DESCRIÇÃO

Esse caso de uso descreve o processo para cadastrar um usuário.

#### 2.2 DATA VIEW

## DV1 – Tela de Cadastro de usuário

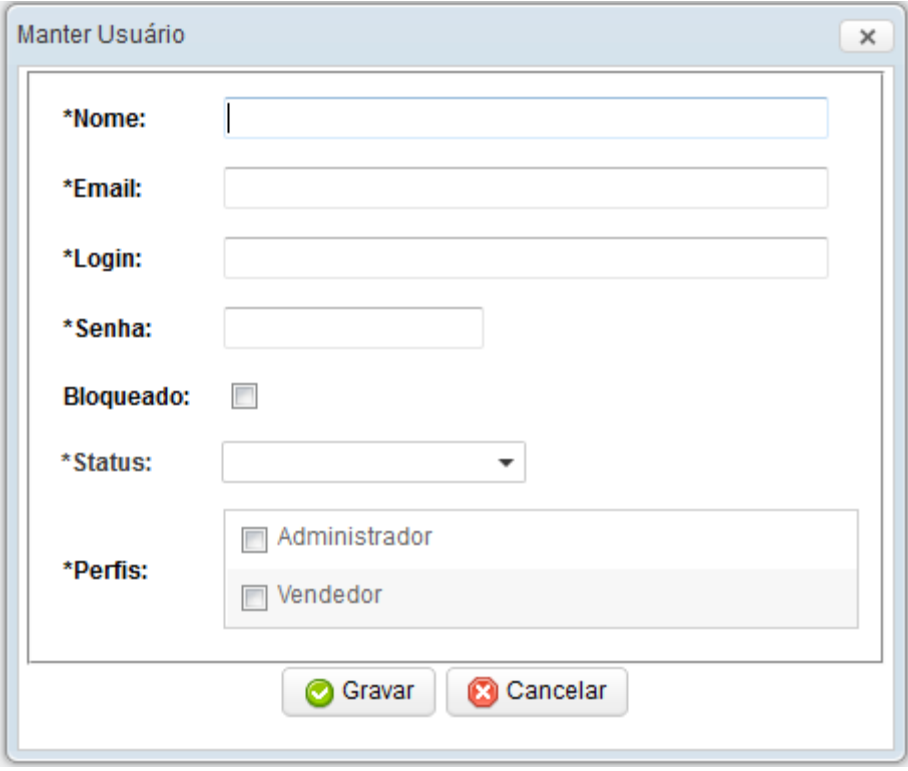

## 2.3 PRÉ – CONDIÇÕES

Este caso de uso pode iniciar somente se:

- c) O sistema tiver executado o **UC - Login**
- d) O usuário possuir permissão para cadastrar usuários.

## 2.4 PÓS – CONDIÇÕES

Após o fim normal deste caso de uso o sistema deve:

b) Ter salvado os dados do usuário.

### 2.5 ATOR PRIMÁRIO

Administrador.

### 2.6 FLUXO DE EVENTOS PRINCIPAL

- h) O sistema apresenta a tela **(DV1)**
- i) O administrador preenche os campos nome, e-mail, login, senha, status e perfil. **(R2)**
- j) O administrador pressiona o botão Gravar. **(A1) (E1) (E2) (E3)**
- k) O sistema consiste os dados da tela
- l) O sistema inclui o usuário.
- m) O sistema apresenta a mensagem "Usuário salvo com sucesso"
- n) O caso de uso é finalizado

#### 2.7 FLUXOS ALTERNATIVOS

#### **A1**. Botão cancelar é pressionado

b) O sistema volta à tela anterior

- **E1**. Campos obrigatórios não preenchidos:
- e) O sistema verifica que os campos obrigatórios estão preenchidos.
- f) O sistema retorna a mensagem "Campo de preenchimento obrigatório".
- g) O sistema destaca os campos de preenchimento obrigatório que não foram preenchidos em vermelho e negrito.
- h) O Use Case é reiniciado.
- **E2**. Login inválido:
- c) O sistema verifica o campo Login **(R1)**
- d) O sistema retorna a mensagem "O Login já existe, por favor, informe outro.".
- **E3**. Usuário não cadastrado ou alterado:
- b) O sistema apresenta a mensagem "Usuário não pode ser salvo!".

### 2.9 REGRAS DE NEGÓCIO

**R1**. Verificar se o login já está cadastrado e caso já exista avisar o usuário que já possui um login igual.

**R2**. Status ser ativo ou inativo.

**R3**. Ao cadastrar o usuário preencher o campo da tabela **dtExpiracao** contando 3 meses após o cadastro.

#### **4 UC003 – MANTER CLIENTE**

## 2.1 DESCRIÇÃO

Esse caso de uso descreve o processo para cadastrar um cliente.

#### 2.2 DATA VIEW

DV1 – Tela de Cadastro de cliente.

# 2.3 PRÉ – CONDIÇÕES

Este caso de uso pode iniciar somente se:

- c) O sistema tiver executado o **UC - Login**
- d) O usuário possuir permissão para cadastrar clientes.

# 2.4 PÓS – CONDIÇÕES

Após o fim normal deste caso de uso o sistema deve:

b) Ter salvado os dados do cliente.

### 2.5 ATOR PRIMÁRIO

Administrador, Vendedor.

### 2.6 FLUXO DE EVENTOS PRINCIPAL

- j) O sistema apresenta a tela **(DV1)**
- k) O usuário escolhe o tipo de cliente, Pessoa Física ou Pessoa Jurídica.
- l) O sistema habilita os campos CPF e RG para pessoa física e CNPJ, IE e nome fantasia para pessoa jurídica. (**R1**)(**R2**)
- m) O usuário preenche os campos nome, endereço, bairro, CEP, responsável, telefone, e-mail, celular, cidade, estado e país.
- n) O usuário pressiona o botão Gravar.
- o) O sistema consiste os dados da tela (**E1**) (**E2**)(**E3**)(**E4**)(**E5**)(**E6**)
- p) O sistema inclui o cliente.
- q) O sistema apresenta a mensagem "Cliente salvo com sucesso"
- r) O caso de uso é finalizado

### 2.7 FLUXOS ALTERNATIVOS

Não se aplica.

- **E1**. Campos obrigatórios não preenchidos:
- e) O sistema verifica que os campos obrigatórios estão preenchidos.
- f) O sistema retorna a mensagem "Campo de preenchimento obrigatório".
- g) O sistema destaca os campos de preenchimento obrigatório que não foram preenchidos em vermelho e negrito.
- h) O Use Case é reiniciado.
- **E2**. CPF inválido:
- c) O sistema verifica o campo CPF (**R3**)
- d) O sistema apresenta a mensagem "CPF inválido"
- **E3**. CPF inexistente:
- c) O sistema verifica que o CPF não está cadastrado
- d) O sistema apresenta a mensagem "CPF inexistente"
- **E4**. CPF inválido:
- c) O sistema verifica o campo CNPJ (**R4**)
- d) O sistema apresenta a mensagem "CNPJ inválido"
- **E5**. CPF inexistente:
- c) O sistema verifica que o CNPJ não está cadastrado
- d) O sistema apresenta a mensagem "CNPJ inexistente"
- **E6**. Cliente não cadastrado ou alterado:
- b) O sistema apresenta a mensagem "Cliente não pode ser salvo"

**R1**. O cliente é pessoa física, habilita os campos CPF e RG.

**R2**. O cliente é pessoa jurídica, habilita os campos CNPJ, IE e Nome Fantasia.

**R3**. O dígito verificador do CPF deve ser calculado utilizando à rotina do Módulo II da Receita Federal que pode ser encontrada em www.receita.fazenda.gov.br.

**R4**. O dígito verificador do CNPJ deve ser calculado utilizando à rotina do Módulo II da Receita Federal que pode ser encontrada em www.receita.fazenda.gov.br.

#### **5 UC004 – MANTER TIPO PAGAMENTO**

## 2.1 DESCRIÇÃO

Esse caso de uso descreve o processo para cadastrar um tipo de pagamento.

2.2 DATA VIEW

DV1 – Tela de Cadastro de Tipo Pagamento.

2.3 PRÉ – CONDIÇÕES

Este caso de uso pode iniciar somente se:

- c) O sistema tiver executado o **UC - Login**
- d) O usuário possuir permissão para cadastrar tipos de pagamento.

2.4 PÓS – CONDIÇÕES

Após o fim normal deste caso de uso o sistema deve:

b) Ter salvado os dados do tipo de pagamento.

### 2.5 ATOR PRIMÁRIO

Administrador.

#### 2.6 FLUXO DE EVENTOS PRINCIPAL

- h) O sistema apresenta a tela (**DV1**)
- i) O administrador preenche o campo descrição.
- j) O administrador pressiona o botão Gravar.
- k) O sistema consiste os dados da tela (**E1**) (**E2**)
- l) O sistema inclui o tipo de pagamento.
- m) O sistema apresenta a mensagem "Tipo de Pagamento salvo com sucesso".
- n) O caso de uso é finalizado

#### 2.7 FLUXOS ALTERNATIVOS

Não se aplica.

- **E1**. Campos obrigatórios não preenchidos:
- e) O sistema verifica que os campos obrigatórios estão preenchidos.
- f) O sistema retorna a mensagem "Campo de preenchimento obrigatório".
- g) O sistema destaca os campos de preenchimento obrigatório que não foram preenchidos em vermelho e negrito.
- h) O Use Case é reiniciado.
- **E2**. Tipo de pagamento não cadastrado ou alterado:
	- b) O sistema apresenta a mensagem "Tipo de pagamento não pode ser salvo".

# 2.9 REGRAS DE NEGÓCIO

Não se aplica.

#### **6 UC005 – MANTER FRETE**

## 2.1 DESCRIÇÃO

Esse caso de uso descreve o processo para cadastrar frete.

2.2 DATA VIEW

DV1 – Tela de Cadastro de Frete.

# 2.3 PRÉ – CONDIÇÕES

Este caso de uso pode iniciar somente se:

- c) O sistema tiver executado o **UC - Login**
- d) O usuário possuir permissão para cadastrar frete.

# 2.4 PÓS – CONDIÇÕES

Após o fim normal deste caso de uso o sistema deve:

- b) Ter salvado os dados do frete.
- 2.5 ATOR PRIMÁRIO

Administrador.

#### 2.6 FLUXO DE EVENTOS PRINCIPAL

- h) O sistema apresenta a tela (**DV1**)
- i) O administrador preenche o campo descrição e valor frete.
- j) O administrador pressiona o botão Gravar.
- k) O sistema consiste os dados da tela (**E1**) (**E2**)
- l) O sistema inclui o frete.
- m) O sistema apresenta a mensagem "Frete salvo com sucesso"
- n) O caso de uso é finalizado

### 2.7 FLUXOS ALTERNATIVOS

Não se aplica.

### 2.8 FLUXOS DE EXCEÇÃO

- **E1**. Campos obrigatórios não preenchidos:
- e) O sistema verifica que os campos obrigatórios estão preenchidos.
- f) O sistema retorna a mensagem "Campo de preenchimento obrigatório".
- g) O sistema destaca os campos de preenchimento obrigatório que não foram preenchidos em vermelho e negrito.
- h) O Use Case é reiniciado.

**E2**. Frete não cadastrado ou alterado:

b) O sistema apresenta a mensagem "Frete não pode ser salvo!".

2.9 REGRAS DE NEGÓCIO

**R1**. O cliente é pessoa física, habilita os campos CPF e RG.

**R2**. O cliente é pessoa jurídica, habilita os campos CNPJ, IE e Nome Fantasia.

#### **7 UC006 – MANTER TIPO PRODUTO**

## 2.1 DESCRIÇÃO

Esse caso de uso descreve o processo para cadastrar tipo de produto.

#### 2.2 DATA VIEW

DV1 – Tela de Cadastro de Tipo de Produto.

# 2.3 PRÉ – CONDIÇÕES

Este caso de uso pode iniciar somente se:

- c) O sistema tiver executado o UC Login
- d) O usuário possuir permissão para cadastrar tipo produto.

# 2.4 PÓS – CONDIÇÕES

Após o fim normal deste caso de uso o sistema deve:

b) Ter salvado os dados do tipo produto.

### 2.5 ATOR PRIMÁRIO

Administrador, Vendedor.

### 2.6 FLUXO DE EVENTOS PRINCIPAL

- h) O sistema apresenta a tela (**DV1**)
- i) O administrador preenche o campo descrição.
- j) O administrador pressiona o botão Gravar.
- k) O sistema consiste os dados da tela (**E1**)
- l) O sistema inclui o tipo de produto.
- m) O sistema apresenta a mensagem "Tipo de Produto salvo com sucesso"
- n) O caso de uso é finalizado

#### 2.7 FLUXOS ALTERNATIVOS

Não se aplica.

### 2.8 FLUXOS DE EXCEÇÃO

- **E1**. Campos obrigatórios não preenchidos:
- e) O sistema verifica que os campos obrigatórios estão preenchidos.
- f) O sistema retorna a mensagem "Campo de preenchimento obrigatório".
- g) O sistema destaca os campos de preenchimento obrigatório que não foram preenchidos em vermelho e negrito.
- h) O Use Case é reiniciado.
- **E2**. Tipo de produto não cadastrado ou alterado:
- b) O sistema apresenta a mensagem "Tipo de produto não pode ser salvo!".

#### 2.9 REGRAS DE NEGÓCIO

Não se aplica.

#### **8 UC007 – MANTER PRODUTO**

## 2.1 DESCRIÇÃO

Esse caso de uso descreve o processo para cadastrar produto.

2.2 DATA VIEW

DV1 – Tela de Cadastro de Produto.

# 2.3 PRÉ – CONDIÇÕES

Este caso de uso pode iniciar somente se:

- c) O sistema tiver executado o **UC - Login**
- d) O usuário possuir permissão para cadastrar produto.

2.4 PÓS – CONDIÇÕES

Após o fim normal deste caso de uso o sistema deve:

b) Ter salvado os dados do produto.

### 2.5 ATOR PRIMÁRIO

Administrador.

### 2.6 FLUXO DE EVENTOS PRINCIPAL

- h) O sistema apresenta a tela (**DV1**)
- i) O administrador preenche o campo descrição.
- j) O administrador pressiona o botão Gravar.
- k) O sistema consiste os dados da tela (**E1**) (**E2**)
- l) O sistema inclui o produto.
- m) O sistema apresenta a mensagem "Produto salvo com sucesso"
- n) O caso de uso é finalizado

### 2.7 FLUXOS ALTERNATIVOS

Não se aplica.

- **E1**. Campos obrigatórios não preenchidos:
- e) O sistema verifica que os campos obrigatórios estão preenchidos.
- f) O sistema retorna a mensagem "Campo de preenchimento obrigatório".
- g) O sistema destaca os campos de preenchimento obrigatório que não foram preenchidos em vermelho e negrito.
- h) O Use Case é reiniciado.

**E2**. Produto não cadastrado ou alterado:

b) O sistema apresenta a mensagem "Produto não pode ser salvo!".

# 2.9 REGRAS DE NEGÓCIO

Não se aplica.

#### **9 UC008 – GERAR ORÇAMENTO**

## 2.1 DESCRIÇÃO

Esse caso de uso descreve o processo para gerar orçamento.

2.2 DATA VIEW

DV1 – Tela Gerar Orçamento.

# 2.3 PRÉ – CONDIÇÕES

Este caso de uso pode iniciar somente se:

- c) O sistema tiver executado o **UC - Login**
- d) O usuário possuir permissão para gerar orçamento.

2.4 PÓS – CONDIÇÕES

Após o fim normal deste caso de uso o sistema deve:

b) Ter salvado os dados do orçamento e imprimir o orçamento em PDF.

### 2.5 ATOR PRIMÁRIO

Administrador, Vendedor.

### 2.6 FLUXO DE EVENTOS PRINCIPAL

- h) O sistema apresenta a tela (**DV1**)
- i) O administrador preenche os campos Frete, cliente, tipo de pagamento, produtos, status do orçamento, valor total e data do orçamento.
- j) O usuário pressiona o botão Gravar.
- k) O sistema consiste os dados da tela (**E1**) (**E2**) (**R1**)
- l) O sistema inclui o orçamento.
- m) O sistema apresenta a mensagem "Orçamento salvo com sucesso"
- n) O caso de uso é finalizado

### 2.7 FLUXOS ALTERNATIVOS

Não se aplica.

- **E1**. Campos obrigatórios não preenchidos:
- e) O sistema verifica que os campos obrigatórios estão preenchidos.
- f) O sistema retorna a mensagem "Campo de preenchimento obrigatório".
- g) O sistema destaca os campos de preenchimento obrigatório que não foram preenchidos em vermelho e negrito.
- h) O Use Case é reiniciado.
- **E2**. Orçamento não cadastrado ou alterado:
- b) O sistema apresenta a mensagem "Orçamento não pode ser salvo!".

## 2.9 REGRAS DE NEGÓCIO

O orçamento tem que ser salvo com o seguinte nome:

- b) "cod\_nome\_ddmmyyyy.pdf"
- O código do orçamento, o nome do cliente e a data do orçamento.

# **10 UC009 – GERAR RELATÓRIO**

## 2.1 DESCRIÇÃO

Esse caso de uso descreve o processo para gerar relatório.

2.2 DATA VIEW

DV1 – Tela Gerar Orçamento.

# 2.3 PRÉ – CONDIÇÕES

Este caso de uso pode iniciar somente se:

- c) O sistema tiver executado o **UC - Login**
- d) O usuário possuir permissão para gerar relatório.

# 2.4 PÓS – CONDIÇÕES

Após o fim normal deste caso de uso o sistema deve:

b) Gerar relatório em PDF

## 2.5 ATOR PRIMÁRIO

Administrador, Vendedor.

## 2.6 FLUXO DE EVENTOS PRINCIPAL

- f) O sistema apresenta a tela (**DV1**)
- g) O usuário preenche os campos cliente, produto, tipo de produto, Frete, data do orçamento.
- h) O administrador pressiona o botão Gerar.
- i) O sistema gera o relatório (**E1**) (**R1**)
- j) O caso de uso é finalizado

## 2.7 FLUXOS ALTERNATIVOS

Não se aplica.

- **E1**. Relatório sem dados.
- b) O sistema apresenta a mensagem "Não há dados para gerar o relatório!".

# 2.9 REGRAS DE NEGÓCIO

**R1**. O relatório tem que ser salvo em PDF.

# **APÊNDICE K**

**Fase de Iniciação – Iteração 2 – Análise e Design – Diagrama de Sequência**

# **1 INTRODUÇÃO**

Nesse diagrama é representado às sequencias dos processos do sistema, porém de uma forma simples e lógica.

# **2 UC001 – GERAR RELATÓRIO**

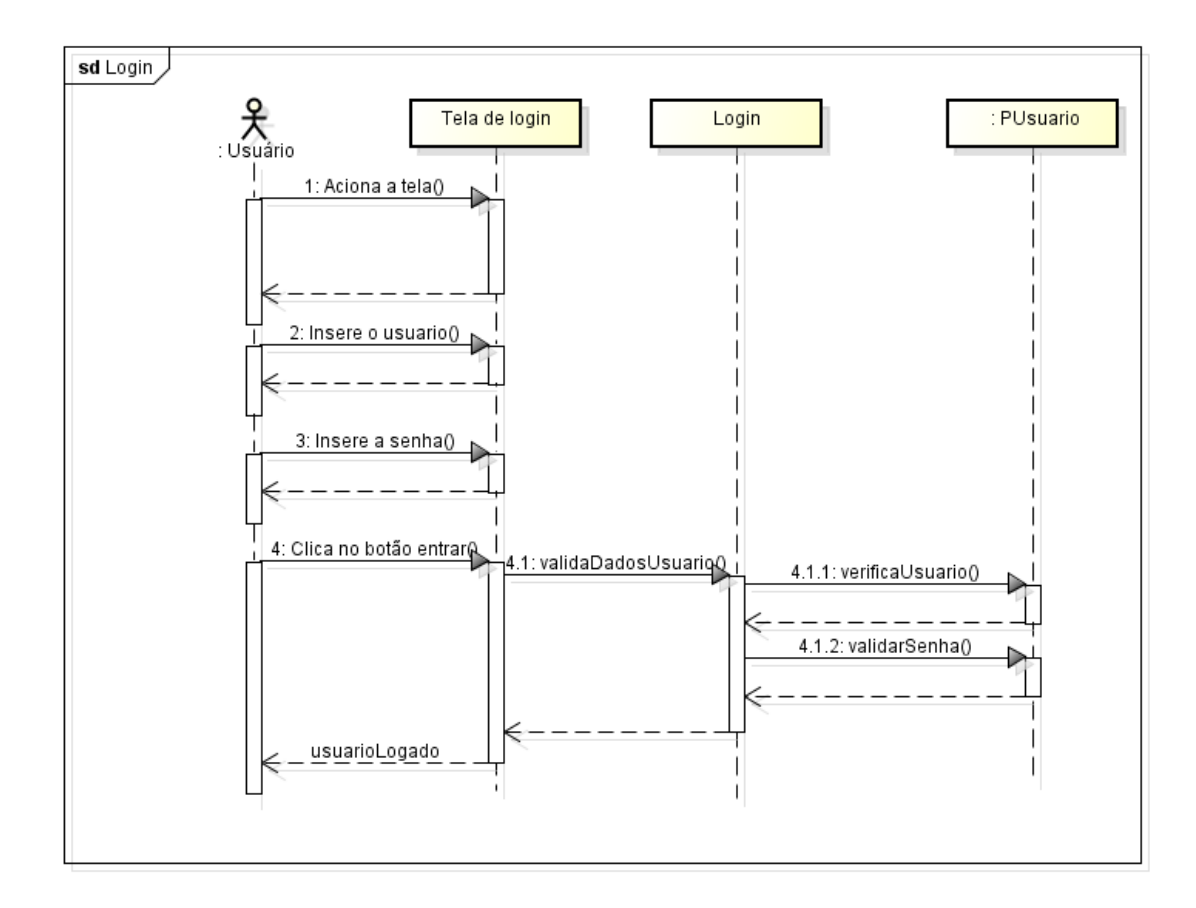
### **2 UC002 – MANTER USUÁRIO**

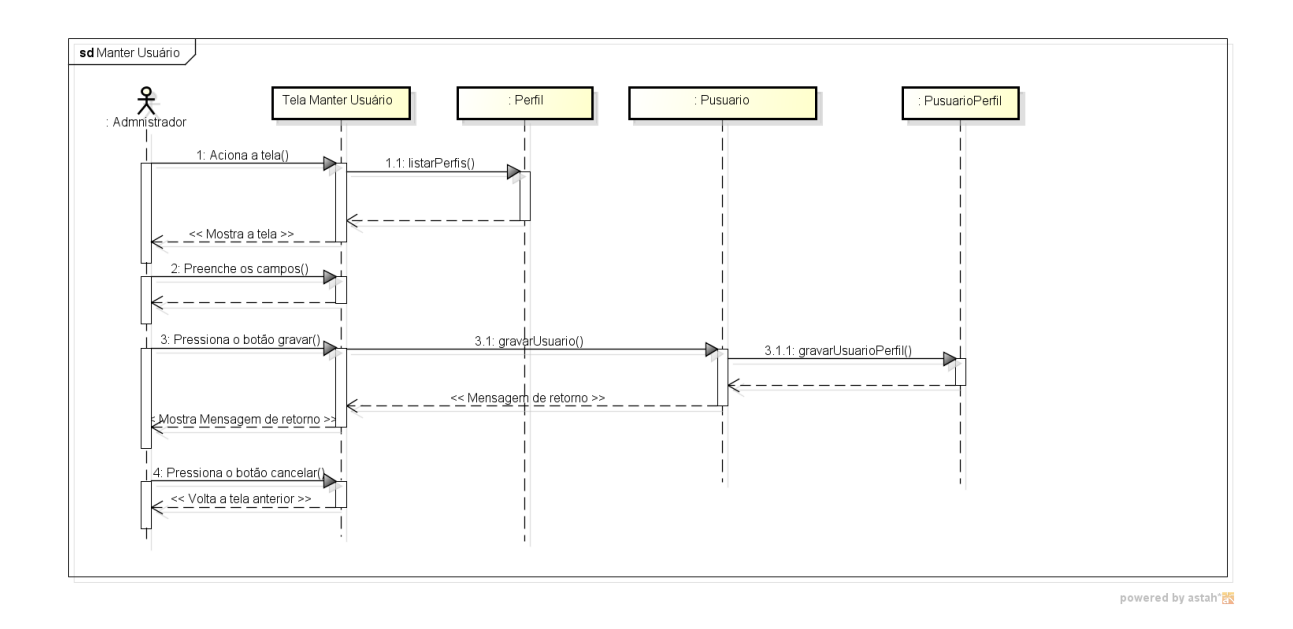

#### **3 UC003 – MANTER CLIENTE**

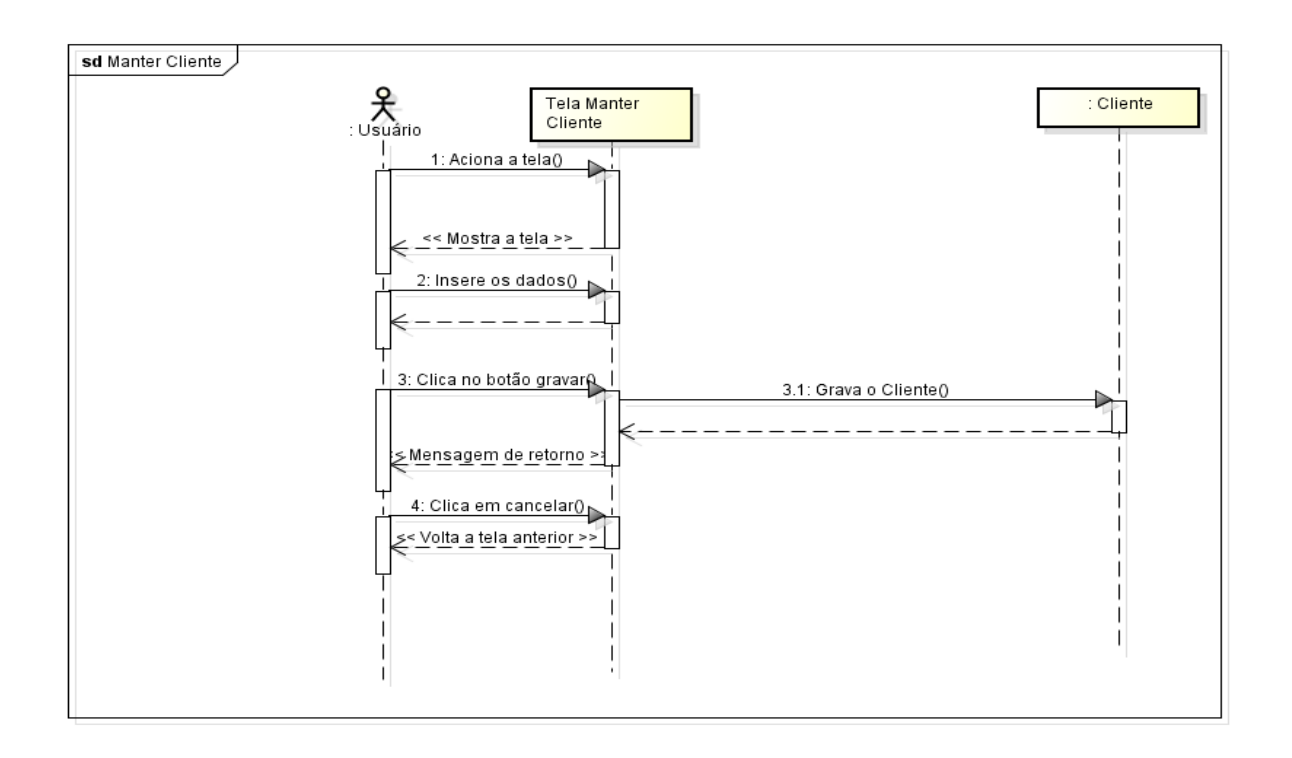

#### **4 UC004 – MANTER TIPO PAGAMENTO**

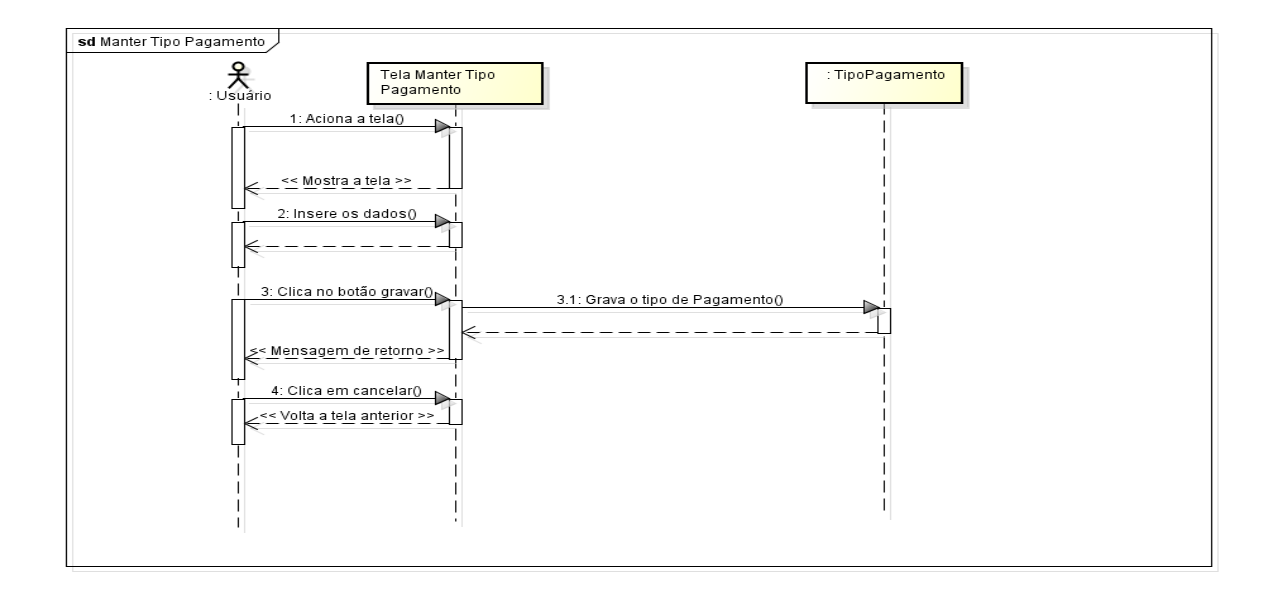

#### **5 UC005 – MANTER FRETE**

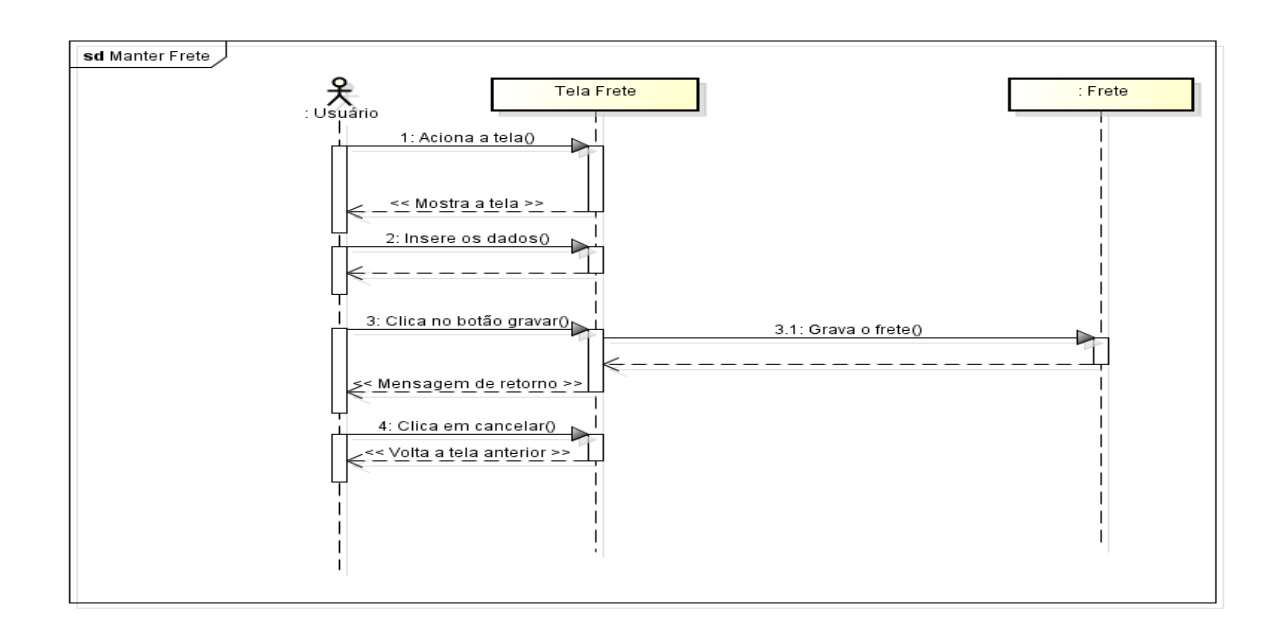

#### **6 UC006 – MANTER TIPO PRODUTO**

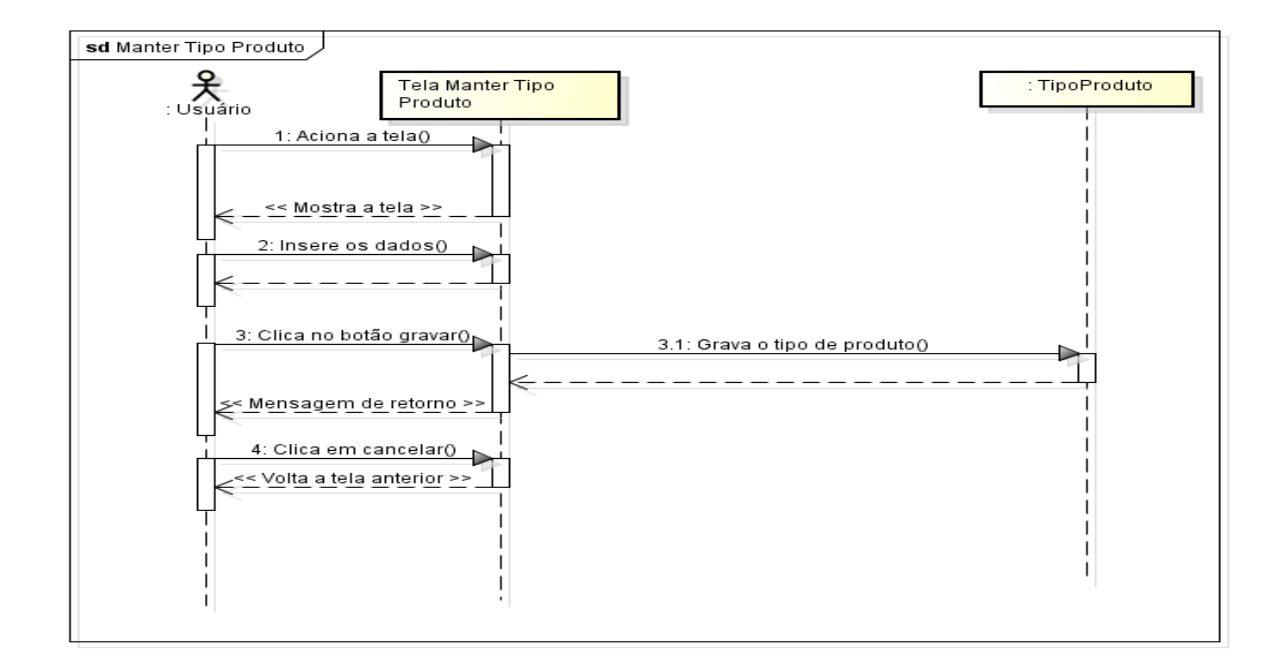

#### **7 UC007 – MANTER PRODUTO**

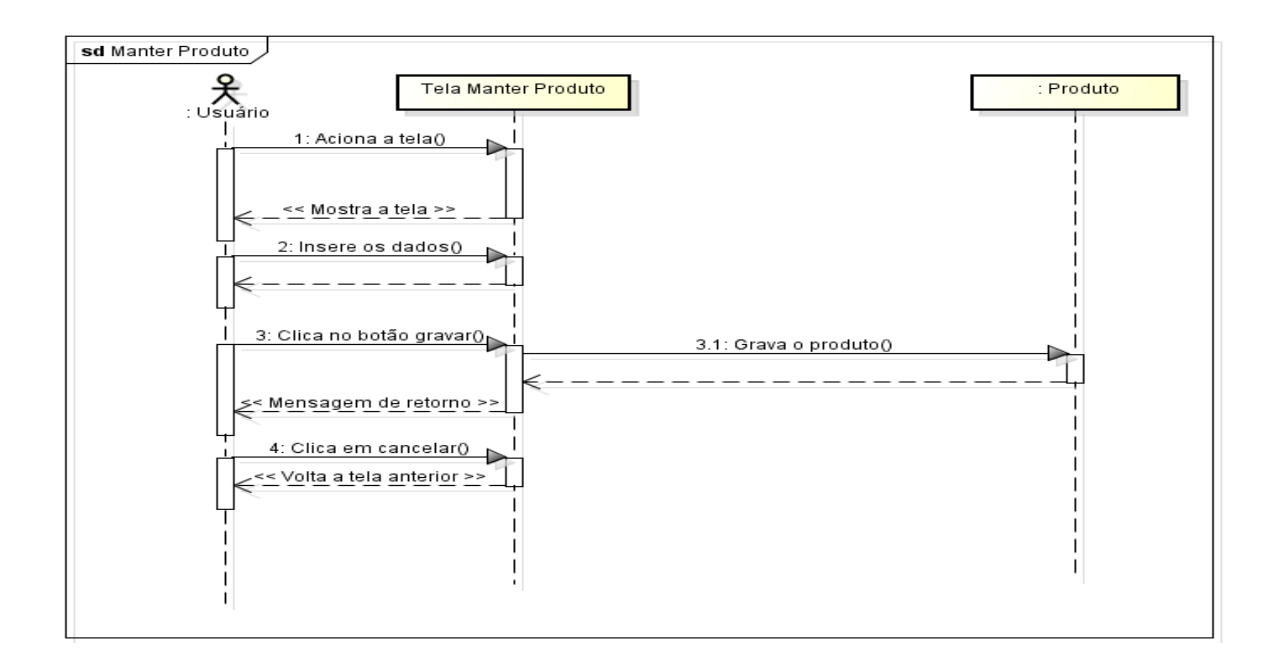

#### **8 UC008 – GERAR ORÇAMENTO**

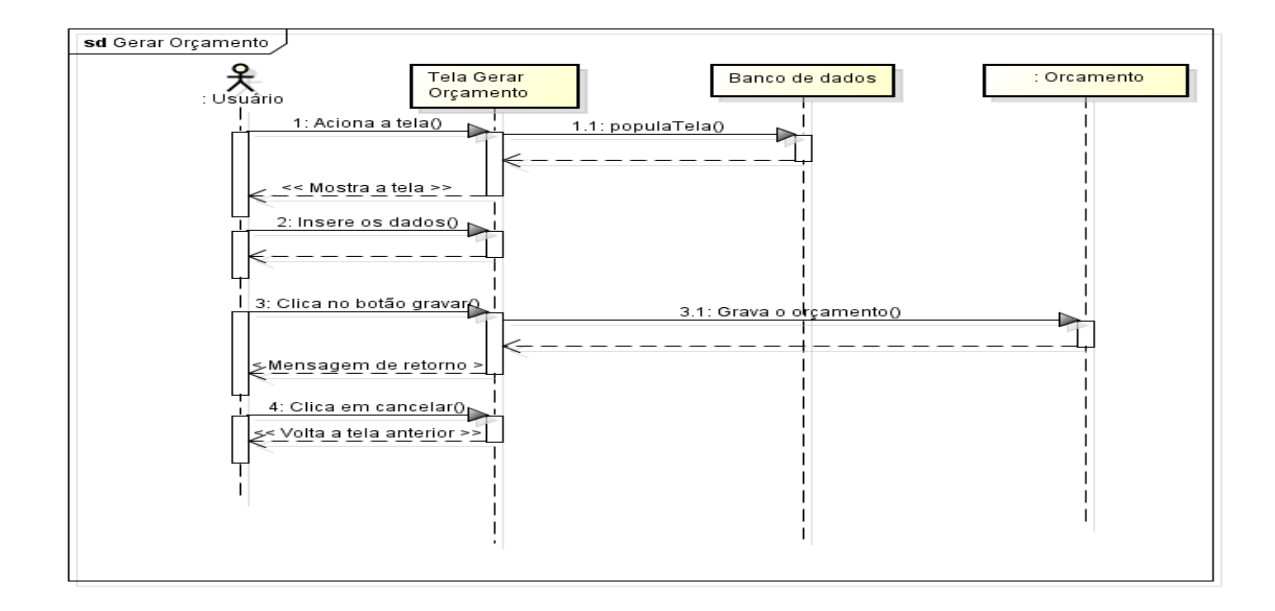

## **9 UC009 – GERAR RELATÓRIO**

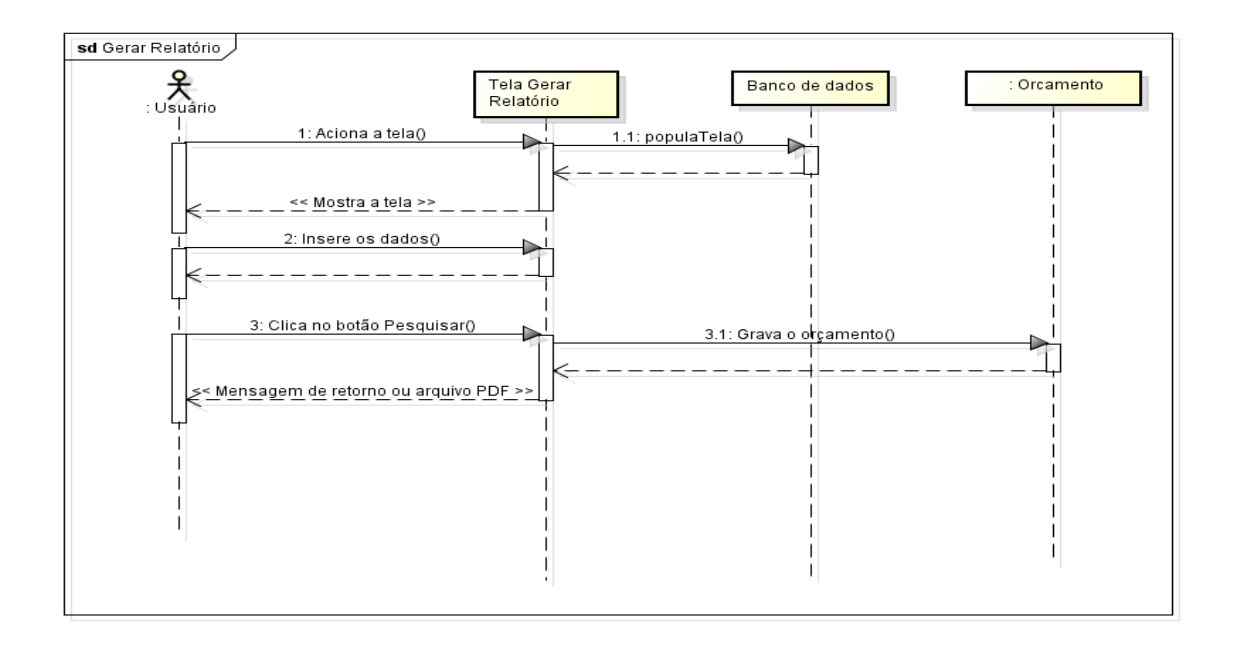

## **APÊNDICE L**

**Fase de Iniciação – Iteração 2 – Análise e Design – Modelo de Objetos**

# **1 INTRODUÇÃO**

Tendo como base os documentos anteriormente criados, nesse documento se apresentado o diagrama de classe do sistema, contendo as classes principais com seus atributos e relacionamentos.

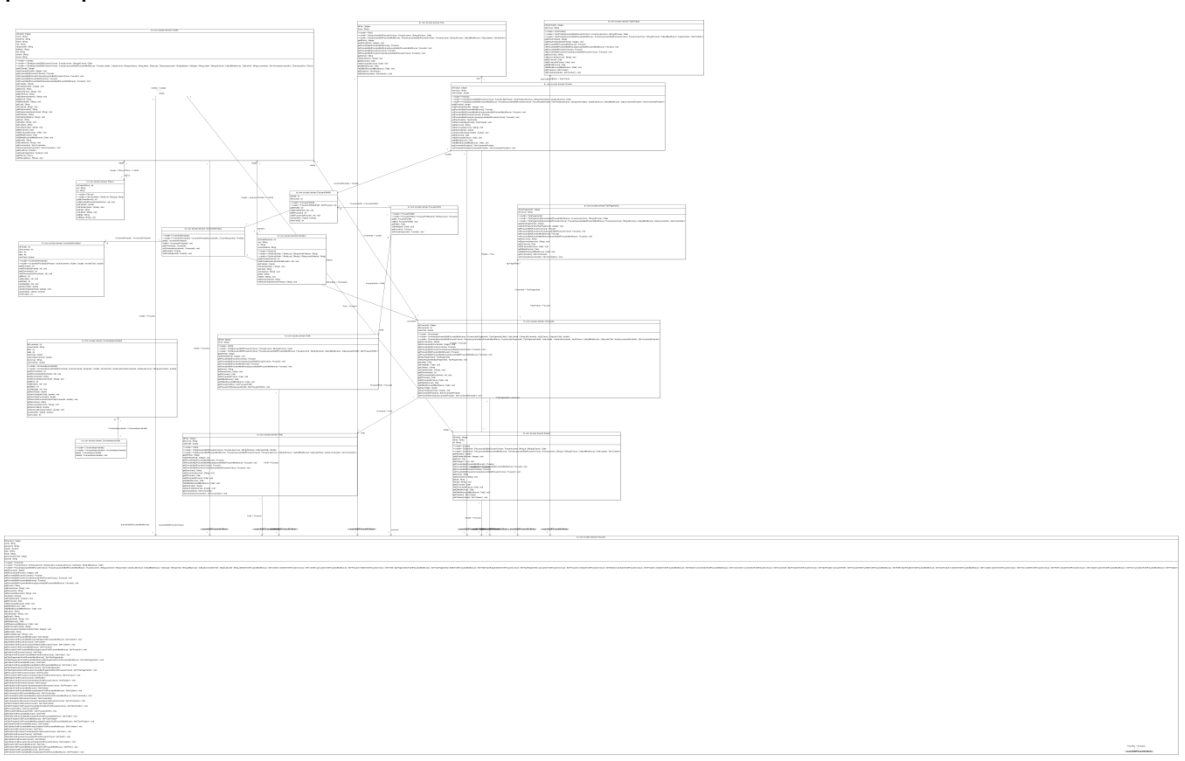

## **APÊNDICE M**

# **Fase de Elaboração – Iteração 2 – Análise e Design – Modelo Físico do Banco de dados**

## **1 INTRODUÇÃO**

Nesse documento serão apresentadas as tabelas do sistema, assim como seus atributos, chaves primárias e relacionamentos.

#### **2 TABELAS**

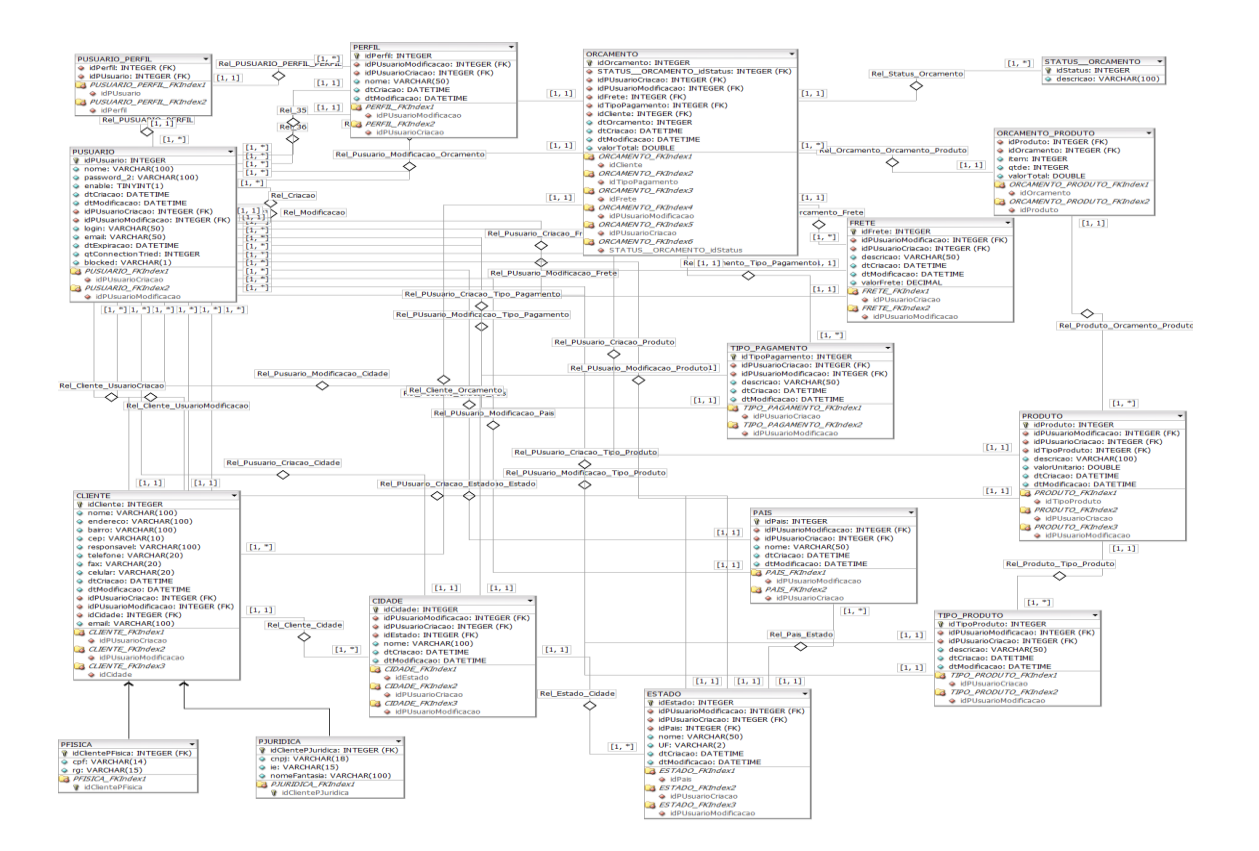

*CREATE TABLE PUSUARIO (*

 *idPUsuario INTEGER UNSIGNED NOT NULL AUTO\_INCREMENT,*

 *nome VARCHAR(100) NOT NULL,*

 *password\_2 VARCHAR(100) NOT NULL,*

 *enable TINYINT(1) UNSIGNED NOT NULL,*

 *dtCriacao DATETIME NOT NULL,*

 *dtModificacao DATETIME NULL,*

 *idPUsuarioCriacao INTEGER UNSIGNED NULL,*

 *idPUsuarioModificacao INTEGER UNSIGNED NULL,*

 *login VARCHAR(50) NOT NULL,*

 *email VARCHAR(50) NULL,*

 *dtExpiracao DATETIME NOT NULL,*

 *qtConnectionTried INTEGER UNSIGNED NULL,*

 *blocked VARCHAR(1) NULL DEFAULT N,*

 *PRIMARY KEY(idPUsuario),*

 *INDEX PUSUARIO\_FKIndex1(idPUsuarioCriacao),*

 *INDEX PUSUARIO\_FKIndex2(idPUsuarioModificacao),*

 *FOREIGN KEY(idPUsuarioCriacao)*

 *REFERENCES PUSUARIO(idPUsuario)*

 *ON DELETE NO ACTION*

 *ON UPDATE NO ACTION, FOREIGN KEY(idPUsuarioModificacao)*

 *REFERENCES PUSUARIO(idPUsuario)*

*);*

*CREATE TABLE PERFIL (*

 *idPerfil INTEGER UNSIGNED NOT NULL AUTO\_INCREMENT,*

 *idPUsuarioModificacao INTEGER UNSIGNED NULL,*

 *idPUsuarioCriacao INTEGER UNSIGNED NOT NULL,*

 *nome VARCHAR(50) NOT NULL,*

 *dtCriacao DATETIME NOT NULL,*

 *dtModificacao DATETIME NULL,*

 *PRIMARY KEY(idPerfil),*

 *INDEX PERFIL\_FKIndex1(idPUsuarioModificacao),*

 *INDEX PERFIL\_FKIndex2(idPUsuarioCriacao),*

 *FOREIGN KEY(idPUsuarioModificacao)*

 *REFERENCES PUSUARIO(idPUsuario)*

 *ON DELETE NO ACTION*

 *ON UPDATE NO ACTION,*

 *FOREIGN KEY(idPUsuarioCriacao)*

 *REFERENCES PUSUARIO(idPUsuario)*

 *ON DELETE NO ACTION*

 *ON UPDATE NO ACTION*

*);*

*CREATE TABLE TIPO\_PAGAMENTO (*

 *idTipoPagamento INTEGER UNSIGNED NOT NULL AUTO\_INCREMENT,*

 *idPUsuarioCriacao INTEGER UNSIGNED NOT NULL,*

 *idPUsuarioModificacao INTEGER UNSIGNED NULL,*

 *descricao VARCHAR(50) NOT NULL,*

 *dtCriacao DATETIME NOT NULL,*

 *dtModificacao DATETIME NULL,*

 *PRIMARY KEY(idTipoPagamento),*

 *INDEX TIPO\_PAGAMENTO\_FKIndex1(idPUsuarioCriacao),*

 *INDEX TIPO\_PAGAMENTO\_FKIndex2(idPUsuarioModificacao),*

 *FOREIGN KEY(idPUsuarioCriacao)*

 *REFERENCES PUSUARIO(idPUsuario)*

 *ON DELETE NO ACTION*

 *ON UPDATE NO ACTION,*

 *FOREIGN KEY(idPUsuarioModificacao)*

 *REFERENCES PUSUARIO(idPUsuario)*

 *ON DELETE NO ACTION*

 *ON UPDATE NO ACTION*

*);*

*CREATE TABLE PUSUARIO\_PERFIL (*

 *idPerfil INTEGER UNSIGNED NOT NULL,*

 *idPUsuario INTEGER UNSIGNED NOT NULL,*

 *INDEX PUSUARIO\_PERFIL\_FKIndex1(idPUsuario),*

 *INDEX PUSUARIO\_PERFIL\_FKIndex2(idPerfil),*

 *FOREIGN KEY(idPUsuario)*

 *REFERENCES PUSUARIO(idPUsuario)*

 *ON DELETE NO ACTION*

 *ON UPDATE NO ACTION,*

 *FOREIGN KEY(idPerfil)*

 *REFERENCES PERFIL(idPerfil)*

 *ON DELETE NO ACTION*

 *ON UPDATE NO ACTION*

*);*

*CREATE TABLE TIPO\_PRODUTO (*

 *idTipoProduto INTEGER UNSIGNED NOT NULL AUTO\_INCREMENT,*

 *idPUsuarioModificacao INTEGER UNSIGNED NULL,*

 *idPUsuarioCriacao INTEGER UNSIGNED NOT NULL,*

 *descricao VARCHAR(50) NOT NULL,*

 *dtCriacao DATETIME NOT NULL,*

 *dtModificacao DATETIME NULL,*

 *PRIMARY KEY(idTipoProduto),*

 *INDEX TIPO\_PRODUTO\_FKIndex1(idPUsuarioCriacao),*

 *INDEX TIPO\_PRODUTO\_FKIndex2(idPUsuarioModificacao),*

 *FOREIGN KEY(idPUsuarioCriacao)*

 *REFERENCES PUSUARIO(idPUsuario)*

 *ON DELETE NO ACTION*

 *ON UPDATE NO ACTION,*

 *FOREIGN KEY(idPUsuarioModificacao)*

 *REFERENCES PUSUARIO(idPUsuario)*

 *ON DELETE NO ACTION*

 *ON UPDATE NO ACTION*

*);*

*CREATE TABLE FRETE (*

 *idFrete INTEGER UNSIGNED NOT NULL AUTO\_INCREMENT,*

 *idPUsuarioModificacao INTEGER UNSIGNED NULL,*

 *idPUsuarioCriacao INTEGER UNSIGNED NOT NULL,*

 *descricao VARCHAR(50) NOT NULL,*

 *dtCriacao DATETIME NOT NULL,*

 *dtModificacao DATETIME NULL,*

 *PRIMARY KEY(idFrete),*

 *INDEX FRETE\_FKIndex1(idPUsuarioCriacao),*

 *INDEX FRETE\_FKIndex2(idPUsuarioModificacao),*

 *FOREIGN KEY(idPUsuarioCriacao)*

 *REFERENCES PUSUARIO(idPUsuario)*

 *ON DELETE NO ACTION*

 *ON UPDATE NO ACTION,*

 *FOREIGN KEY(idPUsuarioModificacao) REFERENCES PUSUARIO(idPUsuario) ON DELETE NO ACTION*

 *ON UPDATE NO ACTION*

*);*

*CREATE TABLE PAIS (*

 *idPais INTEGER UNSIGNED NOT NULL AUTO\_INCREMENT,*

 *idPUsuarioModificacao INTEGER UNSIGNED NULL,*

 *idPUsuarioCriacao INTEGER UNSIGNED NOT NULL,*

 *nome VARCHAR(50) NOT NULL,*

 *dtCriacao DATETIME NOT NULL,*

*dtModificacao DATETIME NULL,*

 *PRIMARY KEY(idPais),*

 *INDEX PAIS\_FKIndex1(idPUsuarioModificacao),*

 *INDEX PAIS\_FKIndex2(idPUsuarioCriacao),*

 *FOREIGN KEY(idPUsuarioModificacao)*

 *REFERENCES PUSUARIO(idPUsuario)*

 *ON DELETE NO ACTION*

 *ON UPDATE NO ACTION,*

 *FOREIGN KEY(idPUsuarioCriacao)*

 *REFERENCES PUSUARIO(idPUsuario)*

*);*

#### *CREATE TABLE ESTADO (*

 *idEstado INTEGER UNSIGNED NOT NULL AUTO\_INCREMENT,*

 *idPUsuarioModificacao INTEGER UNSIGNED NULL,*

 *idPUsuarioCriacao INTEGER UNSIGNED NOT NULL,*

 *idPais INTEGER UNSIGNED NOT NULL,*

 *nome VARCHAR(50) NOT NULL,*

 *UF VARCHAR(2) NOT NULL,*

 *dtCriacao DATETIME NOT NULL,*

 *dtModificacao DATETIME NULL,*

 *PRIMARY KEY(idEstado),*

 *INDEX ESTADO\_FKIndex1(idPais),*

 *INDEX ESTADO\_FKIndex2(idPUsuarioCriacao),*

 *INDEX ESTADO\_FKIndex3(idPUsuarioModificacao),*

 *FOREIGN KEY(idPais)*

 *REFERENCES PAIS(idPais)*

 *ON DELETE NO ACTION*

 *ON UPDATE NO ACTION,*

 *FOREIGN KEY(idPUsuarioCriacao)*

 *REFERENCES PUSUARIO(idPUsuario)*

 *ON UPDATE NO ACTION, FOREIGN KEY(idPUsuarioModificacao) REFERENCES PUSUARIO(idPUsuario) ON DELETE NO ACTION ON UPDATE NO ACTION*

*);*

*CREATE TABLE PRODUTO (*

 *idProduto INTEGER UNSIGNED NOT NULL AUTO\_INCREMENT,*

 *idPUsuarioModificacao INTEGER UNSIGNED NULL,*

 *idPUsuarioCriacao INTEGER UNSIGNED NOT NULL,*

 *idTipoProduto INTEGER UNSIGNED NOT NULL,*

 *descricao VARCHAR(100) NOT NULL,*

 *valorUnitario DOUBLE NOT NULL,*

 *dtCriacao DATETIME NOT NULL,*

 *dtModificacao DATETIME NULL,*

 *PRIMARY KEY(idProduto),*

 *INDEX PRODUTO\_FKIndex1(idTipoProduto),*

 *INDEX PRODUTO\_FKIndex2(idPUsuarioCriacao),*

 *INDEX PRODUTO\_FKIndex3(idPUsuarioModificacao),*

 *FOREIGN KEY(idTipoProduto)*

 *REFERENCES TIPO\_PRODUTO(idTipoProduto)*

 *ON UPDATE NO ACTION,*

 *FOREIGN KEY(idPUsuarioCriacao)*

 *REFERENCES PUSUARIO(idPUsuario)*

 *ON DELETE NO ACTION*

 *ON UPDATE NO ACTION,*

 *FOREIGN KEY(idPUsuarioModificacao)*

 *REFERENCES PUSUARIO(idPUsuario)*

 *ON DELETE NO ACTION*

 *ON UPDATE NO ACTION*

*);*

*CREATE TABLE CIDADE (*

 *idCidade INTEGER UNSIGNED NOT NULL AUTO\_INCREMENT,*

 *idPUsuarioModificacao INTEGER UNSIGNED NULL,*

 *idPUsuarioCriacao INTEGER UNSIGNED NOT NULL,*

 *idEstado INTEGER UNSIGNED NOT NULL,*

 *nome VARCHAR(100) NOT NULL,*

 *dtCriacao DATETIME NOT NULL,*

 *dtModificacao DATETIME NULL,*

 *PRIMARY KEY(idCidade),*

 *INDEX CIDADE\_FKIndex1(idEstado),*

 *INDEX CIDADE\_FKIndex2(idPUsuarioCriacao),*

 *INDEX CIDADE\_FKIndex3(idPUsuarioModificacao),*

 *FOREIGN KEY(idEstado)*

 *REFERENCES ESTADO(idEstado)*

 *ON DELETE NO ACTION*

 *ON UPDATE NO ACTION,*

 *FOREIGN KEY(idPUsuarioCriacao)*

 *REFERENCES PUSUARIO(idPUsuario)*

 *ON DELETE NO ACTION*

 *ON UPDATE NO ACTION,*

 *FOREIGN KEY(idPUsuarioModificacao)*

 *REFERENCES PUSUARIO(idPUsuario)*

 *ON DELETE NO ACTION*

 *ON UPDATE NO ACTION*

*);*

*CREATE TABLE CLIENTE (*

 *idCliente INTEGER UNSIGNED NOT NULL AUTO\_INCREMENT,*

 *nome VARCHAR(100) NOT NULL,*

 *endereco VARCHAR(100) NULL,*

 *bairro VARCHAR(100) NULL,*

 *cep VARCHAR(10) NULL,*

 *responsavel VARCHAR(100) NULL,*

 *telefone VARCHAR(20) NULL,*

 *fax VARCHAR(20) NULL,*

 *celular VARCHAR(20) NULL,*

 *dtCriacao DATETIME NOT NULL,*

 *dtModificacao DATETIME NULL,*

 *idPUsuarioCriacao INTEGER UNSIGNED NOT NULL,*

 *idPUsuarioModificacao INTEGER UNSIGNED NULL,*

 *idCidade INTEGER UNSIGNED NULL,*

 *PRIMARY KEY(idCliente),*

 *INDEX CLIENTE\_FKIndex1(idPUsuarioCriacao),*

 *INDEX CLIENTE\_FKIndex2(idPUsuarioModificacao),*

 *INDEX CLIENTE\_FKIndex3(idCidade),*

 *FOREIGN KEY(idPUsuarioCriacao)*

 *REFERENCES PUSUARIO(idPUsuario)*

 *ON DELETE NO ACTION*

 *ON UPDATE NO ACTION,*

 *FOREIGN KEY(idPUsuarioModificacao)*

 *REFERENCES PUSUARIO(idPUsuario)*

 *ON DELETE NO ACTION*

 *ON UPDATE NO ACTION,*

 *FOREIGN KEY(idCidade)*

 *REFERENCES CIDADE(idCidade)*

 *ON DELETE NO ACTION*

 *ON UPDATE NO ACTION*

*CREATE TABLE ORCAMENTO (*

 *idOrcamento INTEGER UNSIGNED NOT NULL AUTO\_INCREMENT,*

 *idPUsuarioCriacao INTEGER UNSIGNED NOT NULL,*

 *idPUsuarioModificacao INTEGER UNSIGNED NULL,*

 *idFrete INTEGER UNSIGNED NOT NULL,*

 *idTipoPagamento INTEGER UNSIGNED NOT NULL,*

 *idCliente INTEGER UNSIGNED NOT NULL,*

 *dtOrcamento INTEGER UNSIGNED NOT NULL,*

 *dtCriacao DATETIME NOT NULL,*

 *dtModificacao DATETIME NULL,*

 *valorTotal DOUBLE NOT NULL,*

 *PRIMARY KEY(idOrcamento),*

 *INDEX ORCAMENTO\_FKIndex1(idCliente),*

 *INDEX ORCAMENTO\_FKIndex2(idTipoPagamento),*

 *INDEX ORCAMENTO\_FKIndex3(idFrete),*

 *INDEX ORCAMENTO\_FKIndex4(idPUsuarioModificacao),*

 *INDEX ORCAMENTO\_FKIndex5(idPUsuarioCriacao),*

 *FOREIGN KEY(idCliente)*

 *REFERENCES CLIENTE(idCliente)*

 *ON DELETE NO ACTION*

 *ON UPDATE NO ACTION,*

 *FOREIGN KEY(idTipoPagamento)*

 *REFERENCES TIPO\_PAGAMENTO(idTipoPagamento)*

 *ON DELETE NO ACTION*

 *ON UPDATE NO ACTION,*

 *FOREIGN KEY(idFrete)*

 *REFERENCES FRETE(idFrete)*

 *ON DELETE NO ACTION*

 *ON UPDATE NO ACTION,*

 *FOREIGN KEY(idPUsuarioModificacao)*

 *REFERENCES PUSUARIO(idPUsuario)*

 *ON DELETE NO ACTION*

 *ON UPDATE NO ACTION,*

 *FOREIGN KEY(idPUsuarioCriacao)*

 *REFERENCES PUSUARIO(idPUsuario)*

 *ON DELETE NO ACTION*

 *ON UPDATE NO ACTION*

*);*

*CREATE TABLE PJURIDICA (*

 *idClientePJuridica INTEGER UNSIGNED NOT NULL,*

 *cnpj VARCHAR(18) NOT NULL,*

 *ie VARCHAR(15) NULL,*

 *nomeFantasia VARCHAR(100) NOT NULL,*

 *PRIMARY KEY(idClientePJuridica),*

 *INDEX PJURIDICA\_FKIndex1(idClientePJuridica),*

 *FOREIGN KEY(idClientePJuridica)*

 *REFERENCES CLIENTE(idCliente)*

 *ON DELETE NO ACTION*

 *ON UPDATE NO ACTION*

*);*

*CREATE TABLE PFISICA (*

 *idClientePFisica INTEGER UNSIGNED NOT NULL,*

 *cpf VARCHAR(14) NOT NULL,*

 *rg VARCHAR(15) NOT NULL,*

 *PRIMARY KEY(idClientePFisica),*

 *INDEX PFISICA\_FKIndex1(idClientePFisica),*

 *FOREIGN KEY(idClientePFisica)*

 *REFERENCES CLIENTE(idCliente)*

 *ON DELETE NO ACTION*

 *ON UPDATE NO ACTION*

*);*

*CREATE TABLE ORCAMENTO\_PRODUTO (*

 *idProduto INTEGER UNSIGNED NOT NULL,*

 *idOrcamento INTEGER UNSIGNED NOT NULL,*

 *item INTEGER UNSIGNED NOT NULL,*

 *qtde INTEGER UNSIGNED NOT NULL,*

 *valorTotal DOUBLE NOT NULL,*

 *INDEX ORCAMENTO\_PRODUTO\_FKIndex1(idOrcamento),*

 *INDEX ORCAMENTO\_PRODUTO\_FKIndex2(idProduto),*

 *FOREIGN KEY(idOrcamento)*

 *REFERENCES ORCAMENTO(idOrcamento)*

 *ON DELETE NO ACTION*

 *ON UPDATE NO ACTION,*

 *FOREIGN KEY(idProduto)*

 *REFERENCES PRODUTO(idProduto)*

 *ON DELETE NO ACTION*

 *ON UPDATE NO ACTION*

*);*

#### **4. Consultas ao Banco de Dados**

*INSERT INTO `essoby`.`pusuario`*

*(`nome`,*

*`password`,*

*`enable`,*

*`dtCriacao`,*

*`login`,*

*`dtExpiracao`*

*)*

*VALUES*

*(*

*'Adminstrador',*

*'165097c8fe2373cd80e02c319ecc005914ff5f2d2a0da7917600588f8ae6c408',*

*'1',*

*now(),*

*'master',*

*'2050-06-10 13:11:18'*

```
);
```
*INSERT INTO `essoby`.`pais`*

*(`idPUsuarioCriacao`,*

*`nome`,*

*`dtCriacao`)*

*VALUES*

*(*

*1,*

*'Brasil',*

*CURDATE()*

*);*

*INSERT INTO `essoby`.`estado` (`idPUsuarioCriacao`,`idPais`,`UF`, `nome`, `dtCriacao`) VALUES* 

- *(1,1,'AC', 'ACRE', now()),*
- *(1,1,'AL', 'ALAGOAS', now()),*
- *(1,1,'AM', 'AMAZONAS', now()),*
- *(1,1,'AP', 'AMAPA', now()),*
- *(1,1, 'BA', 'BAHIA', now()),*
- *(1,1, 'CE', 'CEARA', now()),*
- *(1,1, 'DF', 'DISTRITO FEDERAL', now()),*
- *(1,1, 'ES', 'ESPIRITO SANTO', now()),*
- *(1,1, 'GO', 'GOIAS', now()),*
- *(1,1, 'MA', 'MARANHAO', now()),*
- *(1,1, 'MG', 'MINAS GERAIS', now()),*
- *(1,1, 'MS', 'MATO GROSSO DO SUL', now()),*
- *(1,1, 'MT', 'MATO GROSSO', now()),*
- *(1,1, 'PA', 'PARA', now()),*
- *(1,1, 'PB', 'PARAIBA', now()),*
- *(1,1, 'PE', 'PERNAMBUCO', now()),*
- *(1,1, 'PI', 'PIAUI', now()),*
- *(1,1, 'PR', 'PARANA', now()),*
- *(1,1, 'RJ', 'RIO DE JANEIRO', now()),*
- *(1,1, 'RN', 'RIO GRANDE DO NORTE', now()),*
- *(1,1, 'RO', 'RONDONIA', now()),*
- *(1,1, 'RR', 'RORAIMA', now()),*
- *(1,1, 'RS', 'RIO GRANDE DO SUL', now()),*
- *(1,1, 'SC', 'SANTA CATARINA', now()),*
- *(1,1, 'SE', 'SERGIPE', now()),*
- *(1,1, 'SP', 'SÃO PAULO', now()),*
- *(1,1, 'TO', 'TOCANTINS', now());*

*INSERT INTO `essoby`.`perfil`*

*(`idPUsuarioCriacao`,*

*`nome`,*

*`dtCriacao`)*

*VALUES*

*(*

*1,*

*'Administrador',*

#### *now()*

*);*

#### *INSERT INTO `essoby`.`pusuario\_perfil`*

*(`idPerfil`,*

*`idPUsuario`)*

*VALUES*

*( 1, 1 );*

#### *INSERT INTO `essoby`.`pusuario`*

*(`nome`,*

*`password`,*

*`enable`,*

*`dtCriacao`,*

*`login`,*

*`dtExpiracao`*

*)*

*VALUES*

*(*

*'Márcio André Ishida',*

*'165097c8fe2373cd80e02c319ecc005914ff5f2d2a0da7917600588f8ae6c408',*

*'1',*

*now(),*

*'ishida',*

*'2050-06-10 13:11:18'*

*);*

*INSERT INTO `essoby`.`perfil`*

*(`idPUsuarioCriacao`,*

*`nome`,*

*`dtCriacao`)*

*VALUES*

*(*

*1,*

*'Vendedor',*

*now()*

*);*

*INSERT INTO `essoby`.`pusuario\_perfil`*

*(`idPerfil`,*

*`idPUsuario`)*

*VALUES*

*(*

*1, 2*

*);*

#### *INSERT INTO `essoby`.`pusuario\_perfil`*

*(`idPerfil`,*

*`idPUsuario`)*

*VALUES*

*(*

*2,*

*2*

*);*

# **APÊNDICE N**

**Fase de Elaboração – Iteração 2 – Testes – Plano de Testes**

**1 INTRODUÇÃO**

# **APÊNDICE O**

# **Fase de Elaboração – Iteração 2 – Testes – Casos de Teste**

# **1 INTRODUÇÃO**

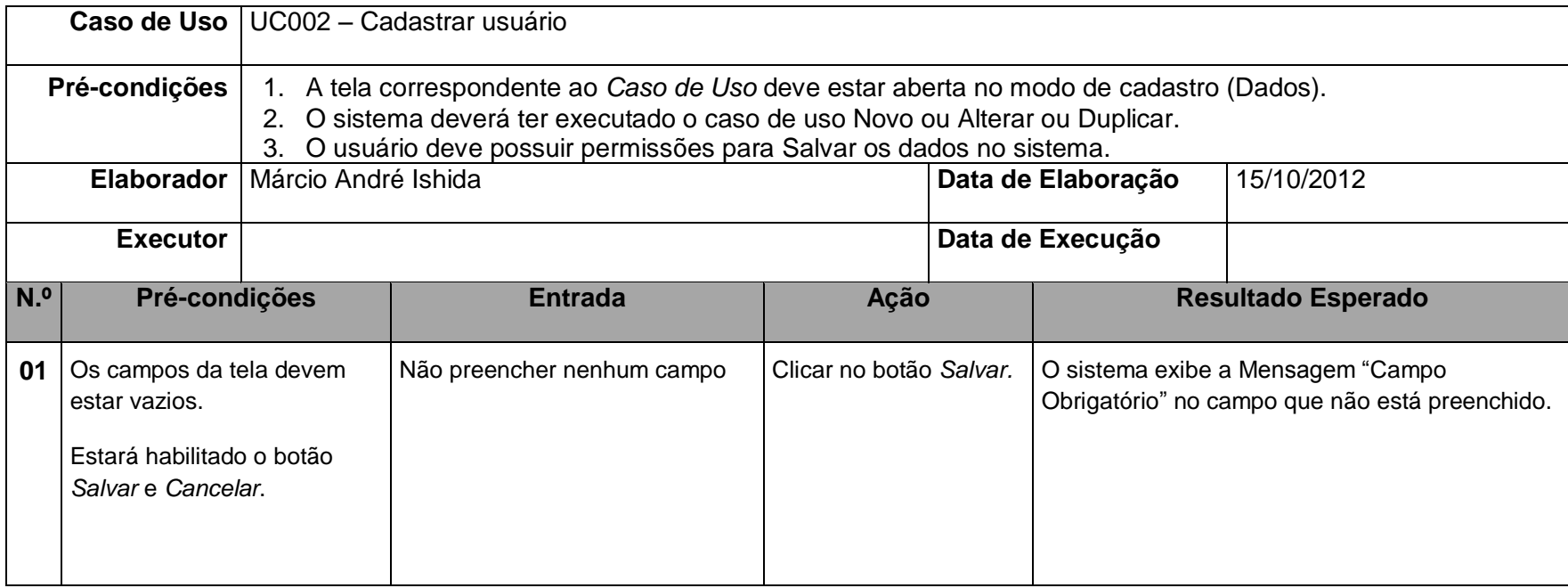

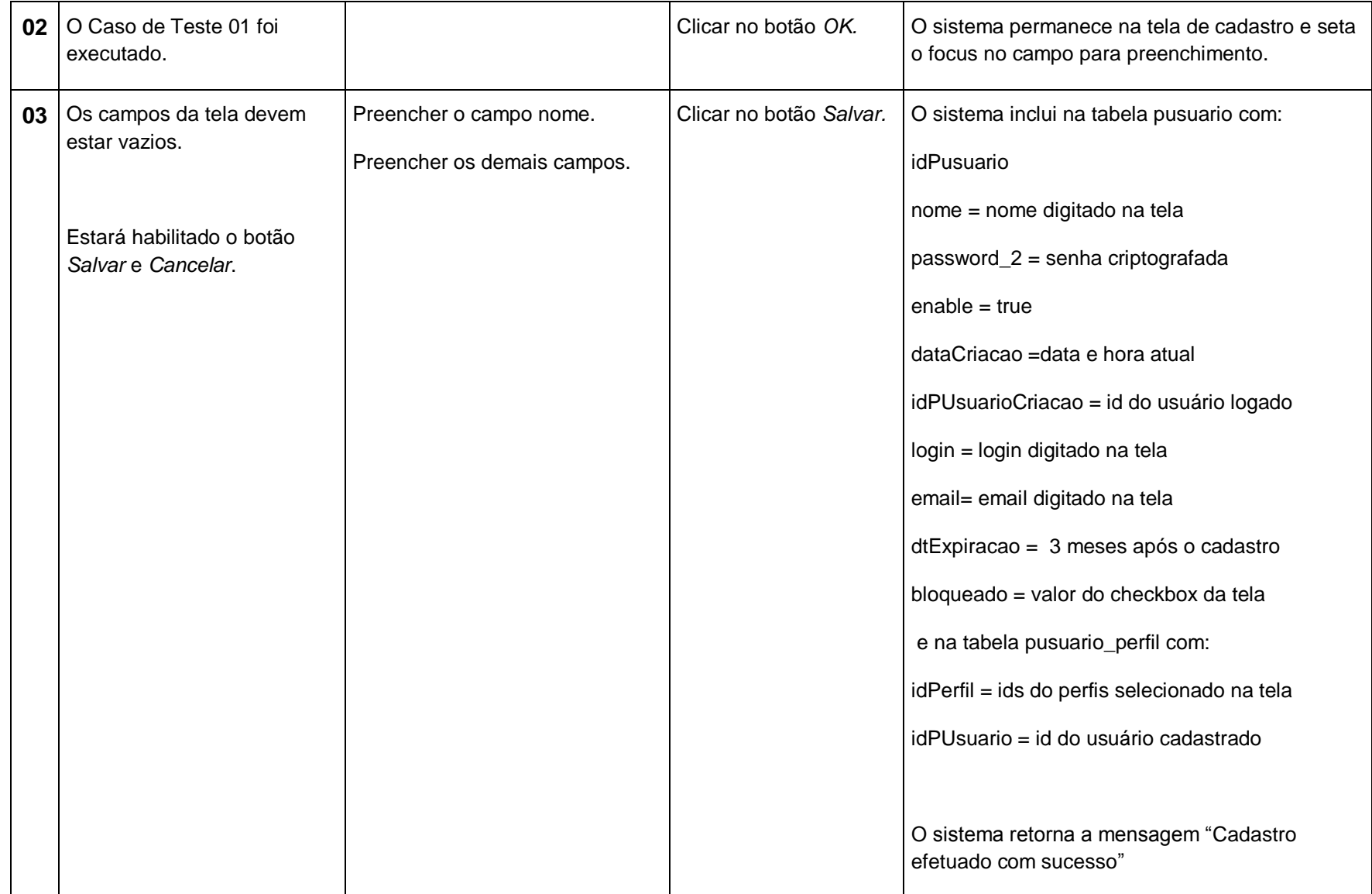

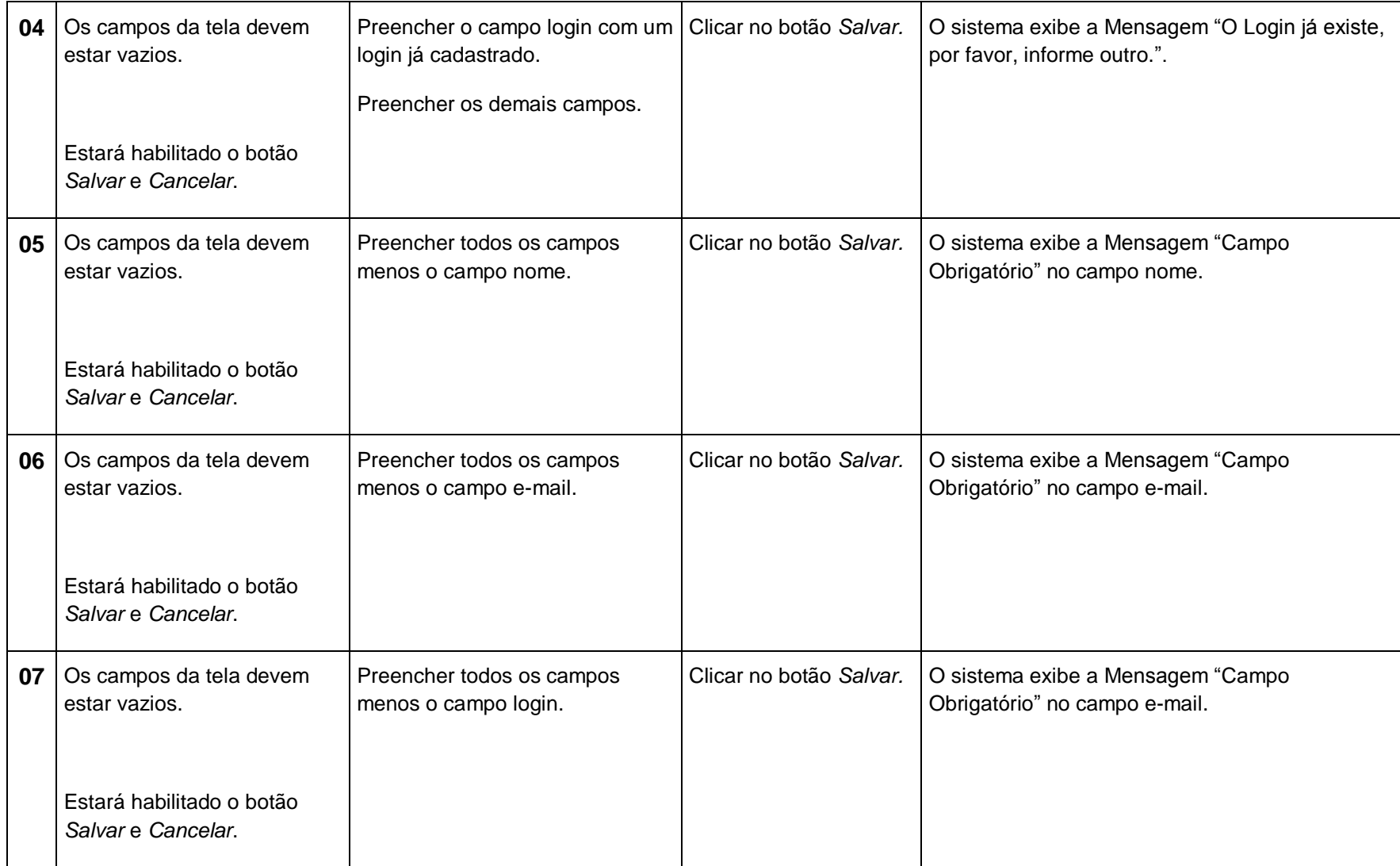

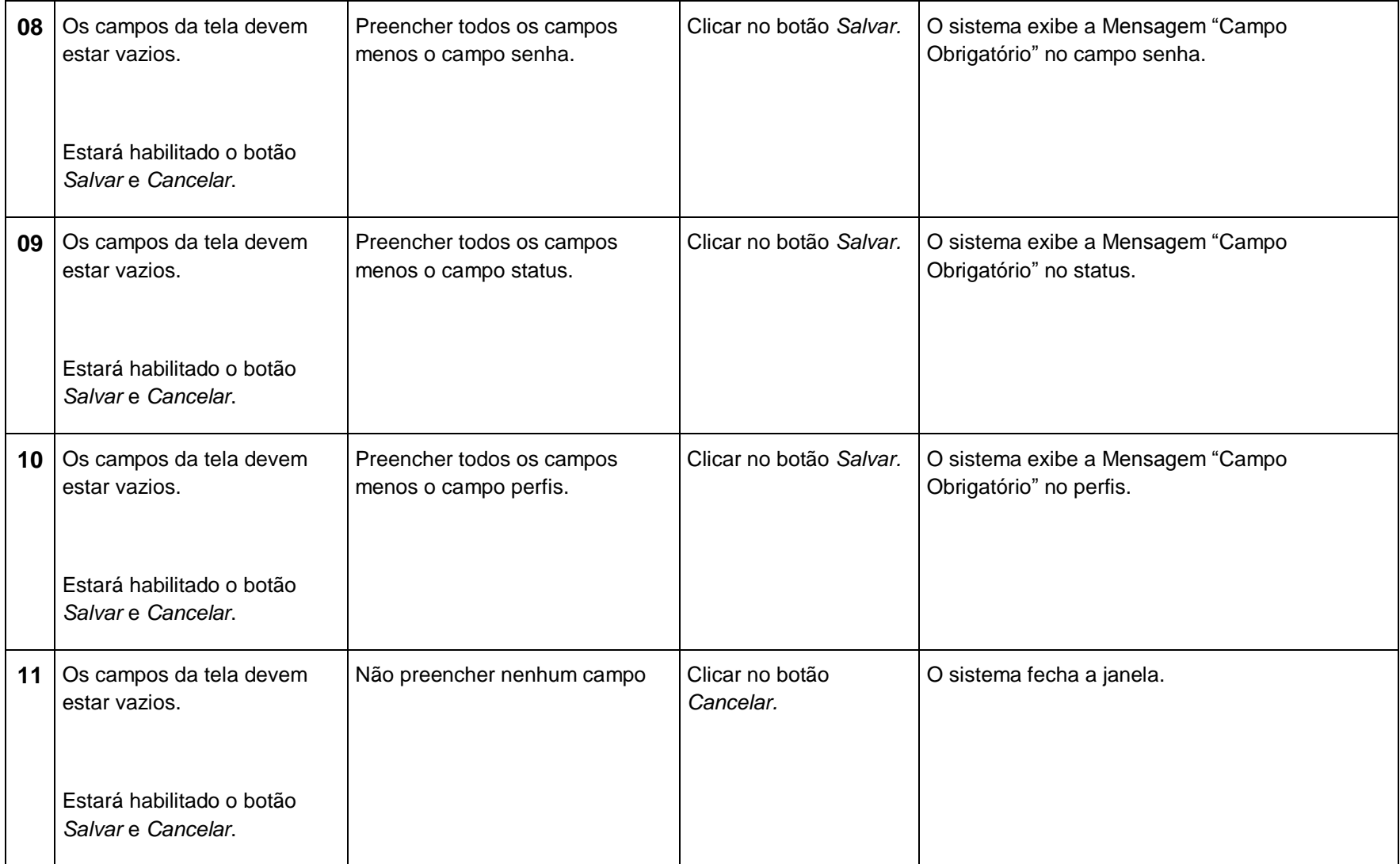

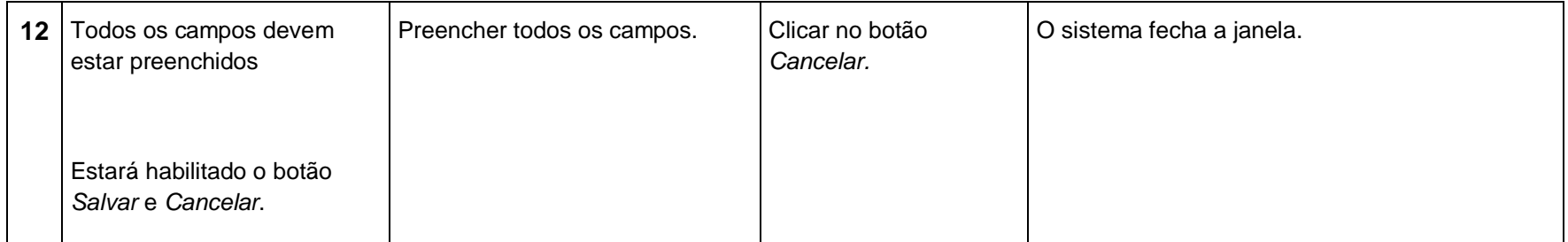

# **APÊNDICE P**

**Fase de Construção e Transição – Iteração 1 – Testes – Log de Testes**

**1 INTRODUÇÃO**

## **APÊNDICE Q**

# **Fase de Construção e Transição – Iteração 1 – Testes – Solicitação de Mudança**

## **1 INTRODUÇÃO**

Esse documento descreve todos os erros encontrados durante a bateria de testes.

# **2 OCORRÊNCIAS**

Não houve.

## **APÊNDICE R**

# **Fase de Construção e Transição – Iteração 1 – Implantação – Plano de Implantação**

## **1 INTRODUÇÃO**

Este documento descreve os passos necessários para a implantação do sistema Essoby no servidor da Via Brasil.

#### **2 PLANEJAMENTO DE IMPLANTAÇÃO**

#### 2.1 ETAPAS

A implantação do sistema Essoby na Via Brasil seguirá as seguintes etapas:

- Elaboração de manual;
- Elaboração de material para treinamento;
- · Instalação no servidor local;
- Treinamento dos funcionários;
- Inicio da utilização;
- Suporte;
#### **3 RECURSOS**

# 3.1 INSTALAÇÃO

A instalação do software acontecerá conforme o APÊNDICE T.

#### **3 TREINAMENTO**

Executar o processo de treinamento para os usuários.

# **APÊNDICE S**

**Fase de Construção e Transição – Iteração 1 – Implantação – Instalação**

# **1 INTRODUÇÃO**

A instalação será feita por Márcio André Ishida.

#### **2 INSTALAÇÃO**

Será "necessário a instalação do servidor tomcat e depois de instalado jogar o arquivo de extensão ".war" na pasta webapps e subir a aplicação